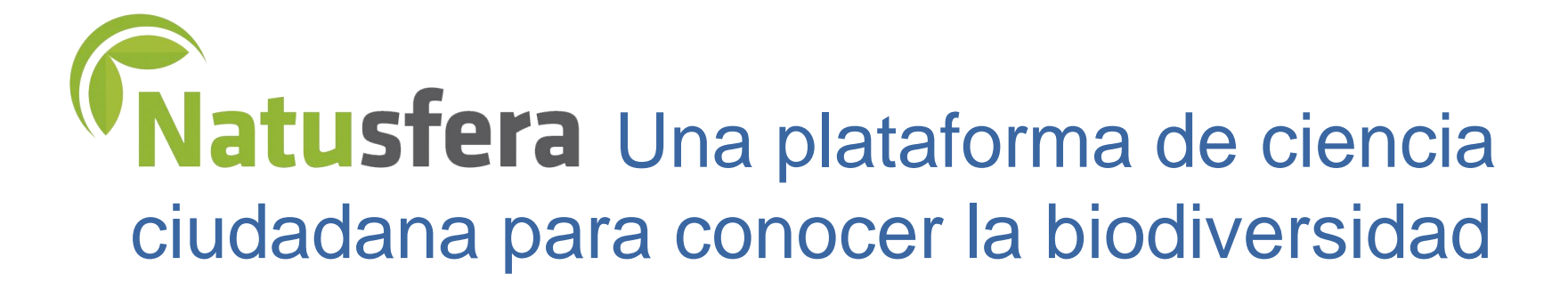

Gbif, es

Felipe Castilla – GBIF.ES (RJB-CSIC)

Innovación Social y Economía Colaborativa (UCM) 6 de julio de 2019, Real Jardín Botánico-Madrid

# **¿Qué es Natusfera?**

Una tecnología aplicada a la ciencia ciudadana para conocer la biodiversidad

> Una herramienta social y colaborativa en la que se aprende sobre biodiversidad entre toda la comunidad, con ayuda e interacción entre los usuarios

> Con proyectos que se pueden personalizar y crear por el usuario

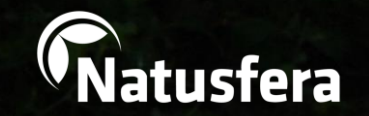

# **¿Para qué sirve Natusfera? Excursionistas, guías de**

**APRENDER**

**Para registrar y organizar observaciones de la naturaleza, conocer a otros entusiastas y aprender sobre el mundo natural.**

**COMPARTIR** 

**naturaleza, cazadores, pescadores, recolectores de hongos y frutos, aficionados a las aves, técnicos de espacios naturales, ecologistas, biólogos, ambientólogos, ingenieros forestales, de montes, agrónomos, estudiantes, maestros, asociaciones de naturaleza...**

**GESTIONAR** 

latusfera

# **¿Cuál es el origen de Natusfera?**

Watusfera es una adaptación de iNaturalist.org

# REAL JARDÎN Lanzada en junio de 2016 en el BOTÂNICO

**Desarrollada bajo código abierto y gratuita**

**Adaptada a la biodiversidad de España, pero con miras a extenderse a la comunidad hispanohablante y otros países de su entorno**

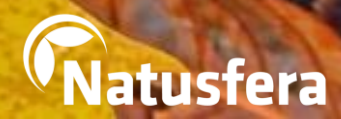

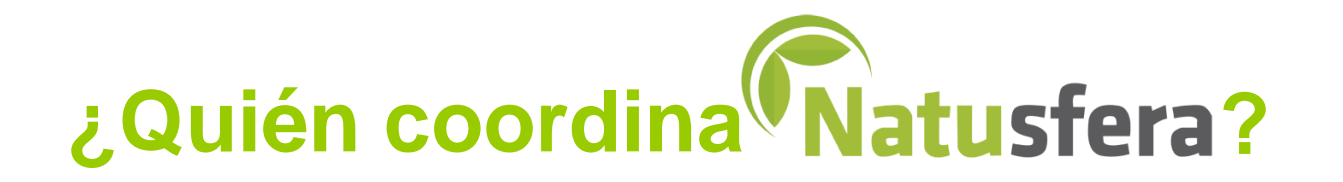

**Gestión de contenidos, administración y mantenimiento**

**TEL CREAF** Centro de Investigación Ecológica y Aplicaciones Forestales. [www.creaf.cat/es](http://www.creaf.cat/es)

REAL JARDÎN

BOTÂNICO

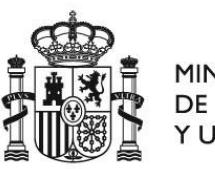

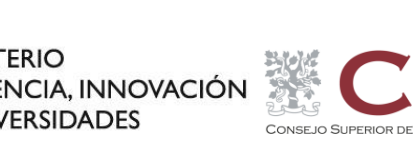

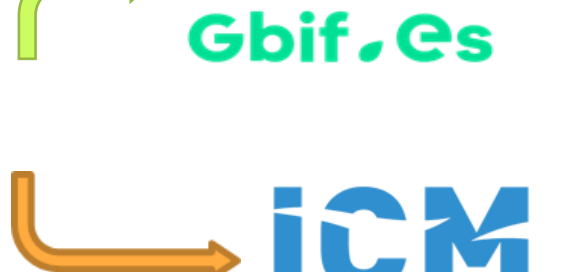

Nodo Español de la Infraestructura Mundial de Información en Biodiversidad. [www.gbif.es](http://www.gbif.es/)

Instituto de Ciencias del Mar. [www.icm.csic.es](http://www.icm.csic.es/)

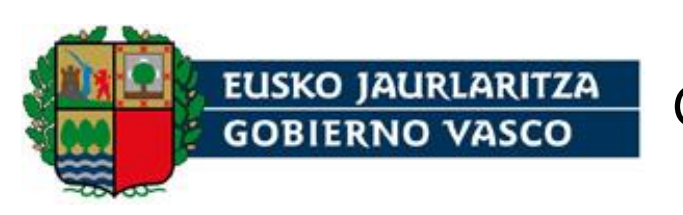

Gobierno Vasco. [http://www.euskadi.eus](http://www.euskadi.eus/)

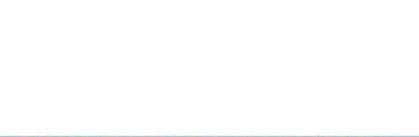

# **¿Cómo se financia Natusfera?**

# **EN CREAF**

Gbif.es

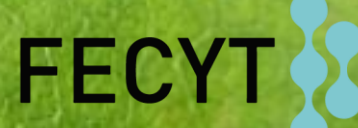

FUNDACIÓN ESPAÑOLA<br>PARA LA CIENCIA<br>Y LA TECNOLOGÍA

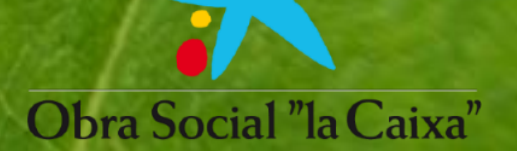

otras convocatorias y programas

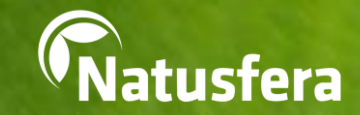

# & Natusfera? Cué se recipion

**ALCOHOL: AND AREA (ACCESS**)

# **Metadatos**

**Natusfera no es un catálogo de fotos y sonidos**

# contenido multimedia de imágenes y audios

**State Street** 

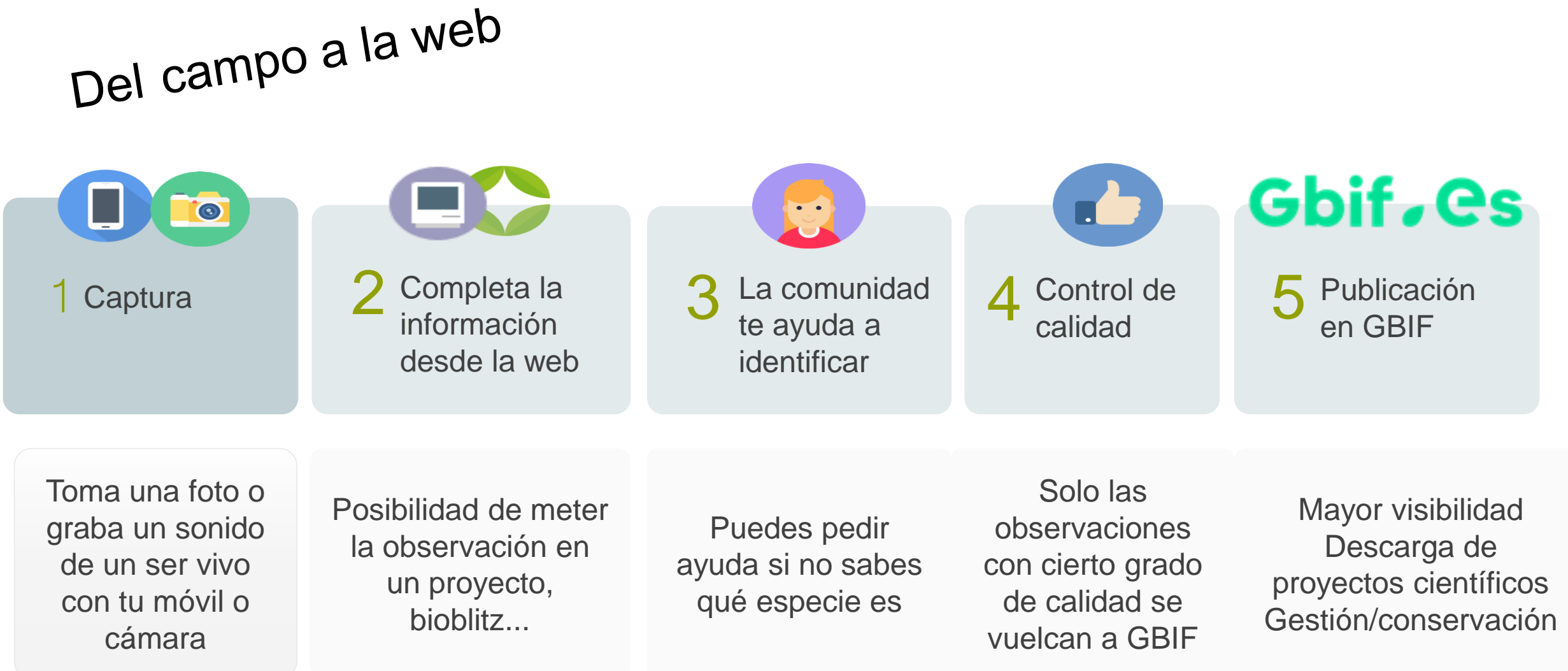

App para teléfonos móviles ara teléfonos in

E Observaciones

Centranthus ruber

**Inhiclides podalirius...** 

**Erica vagans (Erica va.**<br>Sin descripción (Erica va...)

Slobularia nana

 $\circ$ 

Acer opalus (Acer o...

Ramonda myconi (R.

 $\circ$ 

 $\begin{picture}(180,170)(-10,-10) \put(0,0){\line(1,0){10}} \put(10,0){\line(1,0){10}} \put(10,0){\line(1,0){10}} \put(10,0){\line(1,0){10}} \put(10,0){\line(1,0){10}} \put(10,0){\line(1,0){10}} \put(10,0){\line(1,0){10}} \put(10,0){\line(1,0){10}} \put(10,0){\line(1,0){10}} \put(10,0){\line(1,0){10}} \put(10,0){\line(1,0){10}} \put($ 

 $\begin{array}{c} \bullet \\ 14.06 \end{array}$  $A_{\tilde{H}_{\tilde{q}}d\tilde{q}_{\tilde{f}f}}$ 

*Plataforma web*

CONTROL OF CONTROL

 $W$ 

 $S_{\beta}$ 

 $\star$ 

 $Q$ 

cmd &

4

 $\rightarrow$ 

 $\mathcal{D}$ 

Ctrl

 $\boldsymbol{\mathcal{D}}$ 

**SUN 1997** 

 $\boldsymbol{\mathcal{R}}$ 

 $\boldsymbol{\tau}$ 

 $\boldsymbol{\mathcal{V}}$ 

 $\,$   $\,$   $\,$ 

 $\pmb{\mathcal{B}}$ 

 $\mathbf{z}$ 

 $\mathcal{E}$ 

 $\mathcal{O}$ 

 $\mathsf{C}^-$ 

**COLLEGE** 

।<br>३

≷

 $\overline{H}$ 

 $\boldsymbol{\gamma}$ 

**COLOR** 

 $\int_{\tilde{\nu}}$ 

 $\frac{d}{d}$ 

 $\overline{U}$ 

 $\frac{d}{d\phi}$ 

**ENGINEERING** 

 $\circ$ 

 $\mathcal{L}_{\mathbf{A}}$ 

 $\int_{\mathfrak{S}}$ 

 $\Delta$ 

**LUSFER** 

 $\infty$ 

 $a_{\sqrt{2}}$ 

San Campion

 $\sim$ 

**http://natusfera.gbif.es**

 $\triangledown$ 

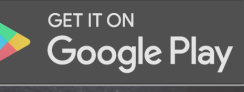

Download on the<br>App Store

# PRIMEROS PASOS

**Primeros pasos**

# **Crear una cuenta o perfil**

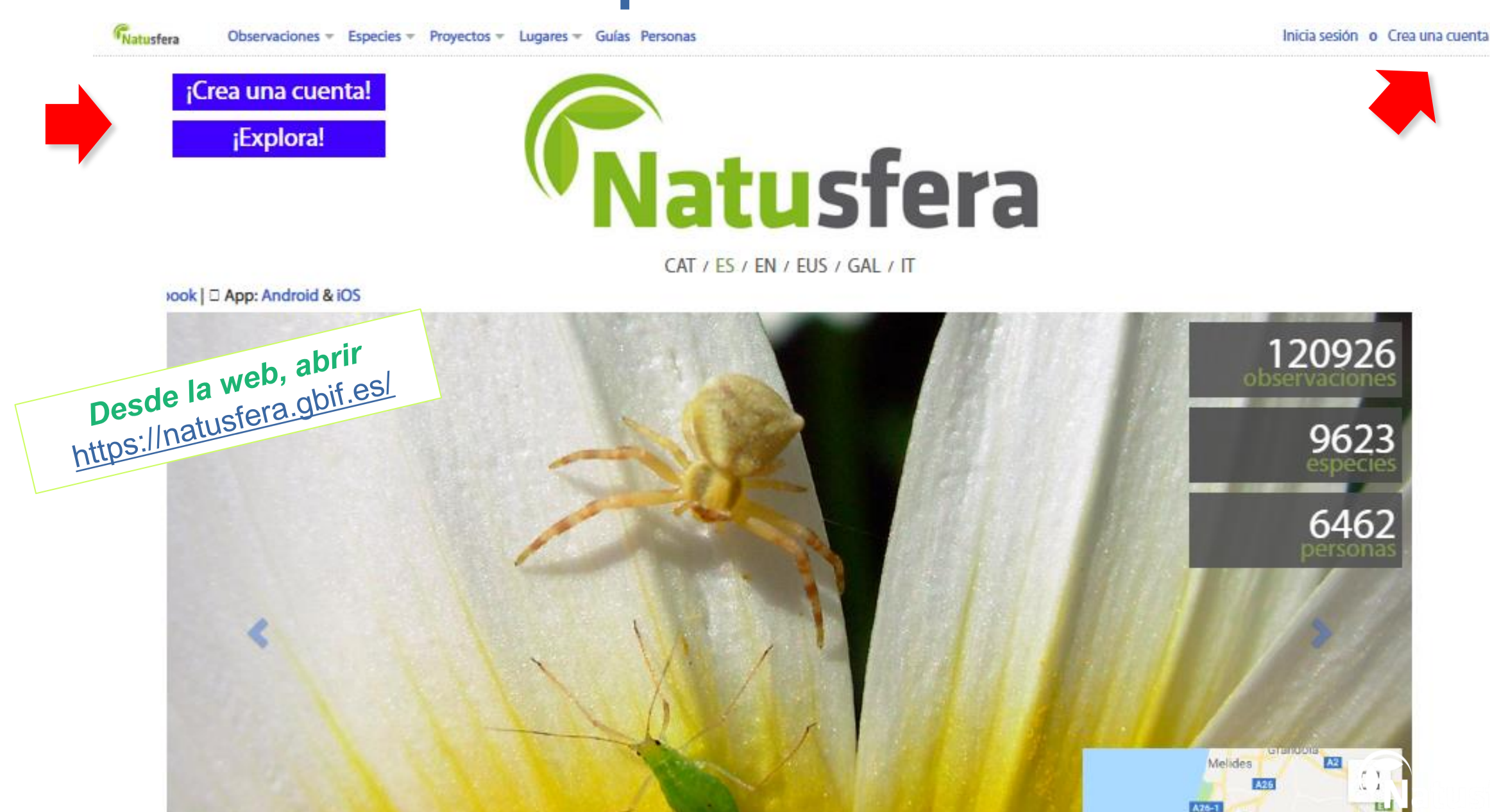

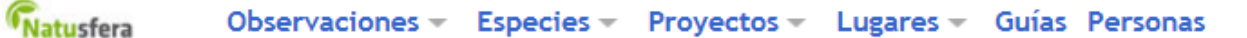

# **Crear una Cuenta** o perfil

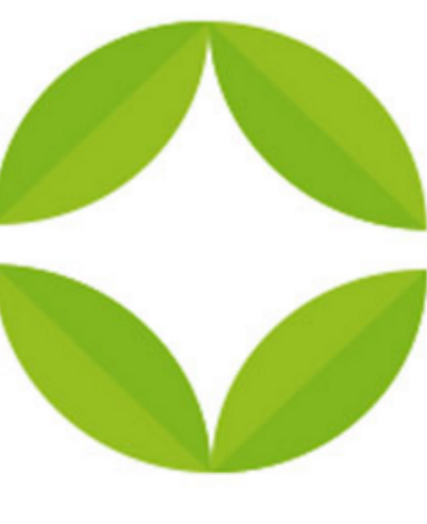

#### O también puedes...

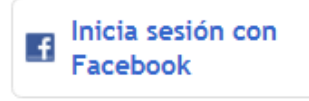

Inicia sesión con **Twitter** 

Inicia sesión con **Flickr** 

Inicia sesión con Google

Inicia sesión con  $\mathbf{G}$ Yahoo

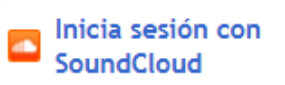

# iUnete a Natusfera!

Registro / nombre de usuario

Solo letras y números, sin espacios

gritoMunch@gmail.com

#### Contraseña

\*\*\*\*\*\*\*\*

\*\*\*\*\*\*\*\*

### Tu zona horaria actual

Todas tus observaciones se harán en esta zona horaria a menos que especifiques lo contrario.

#### (GMT-10:00) Hawaii  $\mathbf{v}$

#### iSí, hacer una licencia de mis fotos, sonidos y observaciones para que los científicos puedan usar mis datos!

Selecciona esta caja si quieres aplicar una Creative Commons Attribution-NonCommercial license a tus fotos. Puedes escoger una licencia diferente o quitarla después, pero esta es la mejor licencia para compartir datos con los investigadores.

#### Crea una cuenta

#### Correo

#### Confirmar contraseña

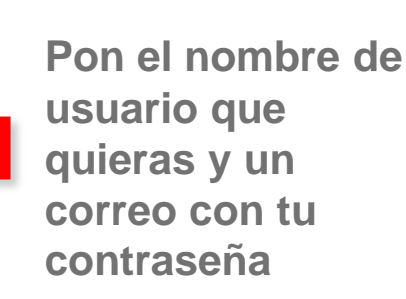

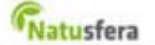

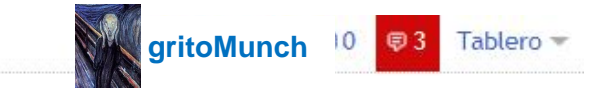

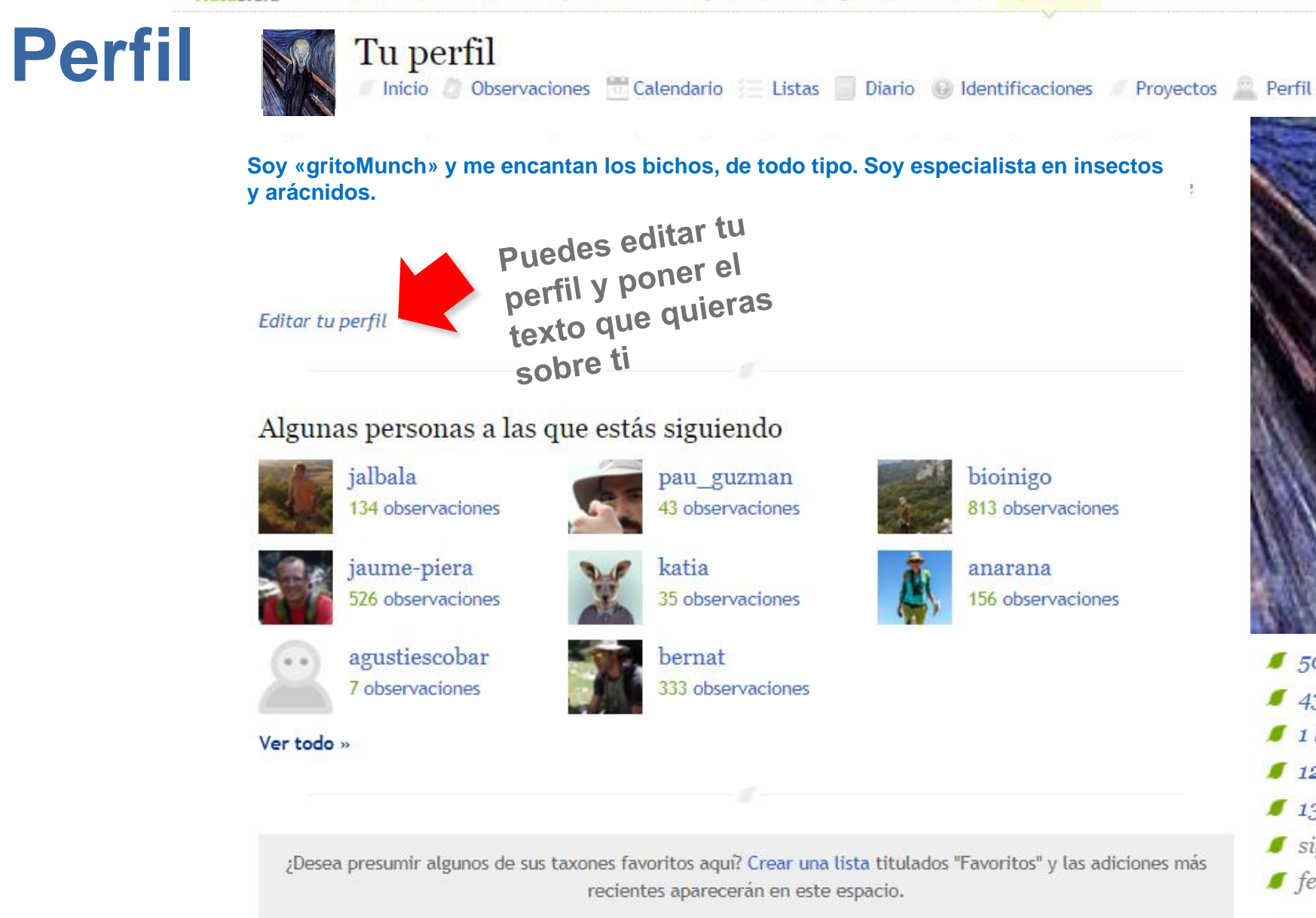

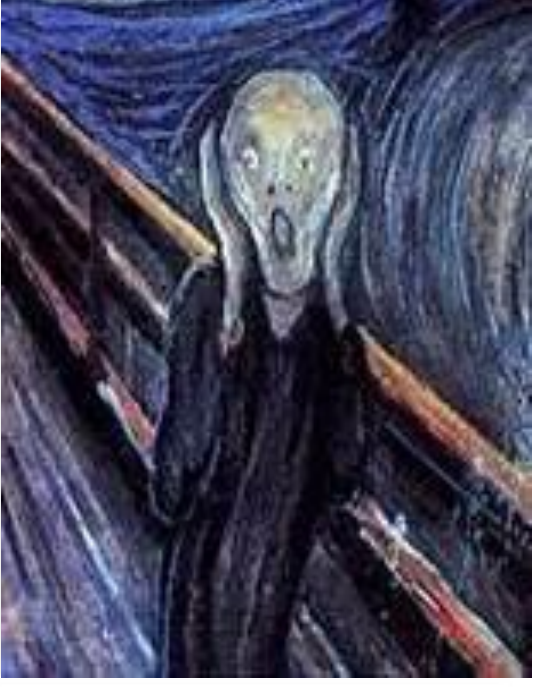

- 506 observaciones
- $\blacksquare$  436 especies
- $\blacksquare$  1 lista
- 1268 identificaciones
- $\blacksquare$  13 sequidores
- siguiendo 8 personas
- felipecastilla es un revisor

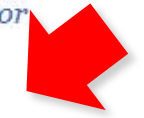

Editar la cuenta y perfil

Puedes editar tu perfil y poner el texto que quieras sobre ti

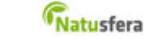

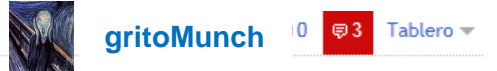

# **Perfil**

**Siempre que** 

**o modificar**

**quieras lo puedes editar, actualizar** 

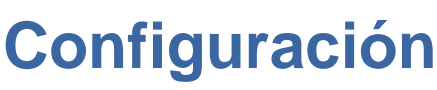

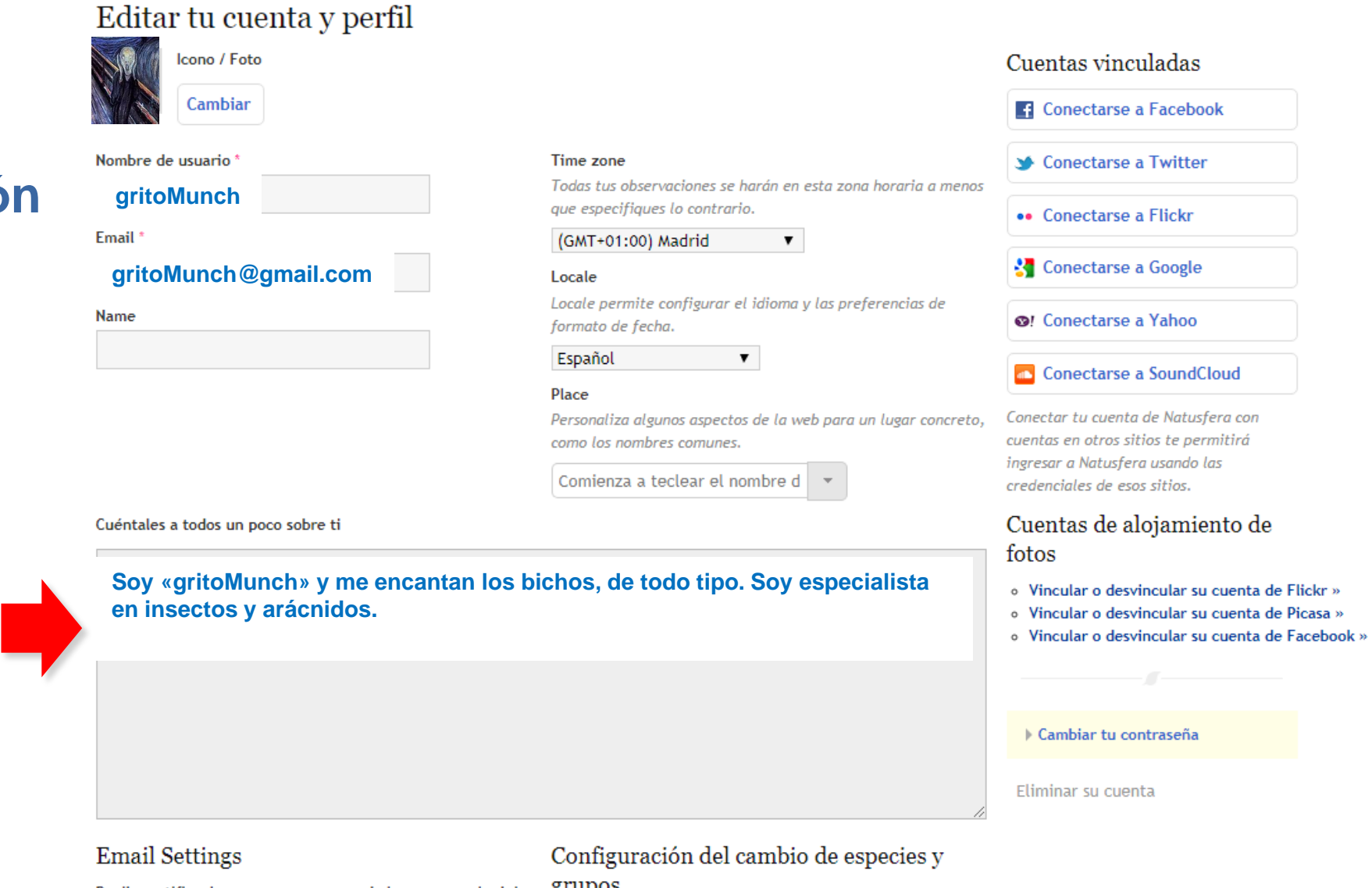

« Regresa a tu perfil

Reciba notificaciones por correo cuando las personas lo dejen grupos  $\triangle$  Comentarios Market and the contract of the contract of the contract of

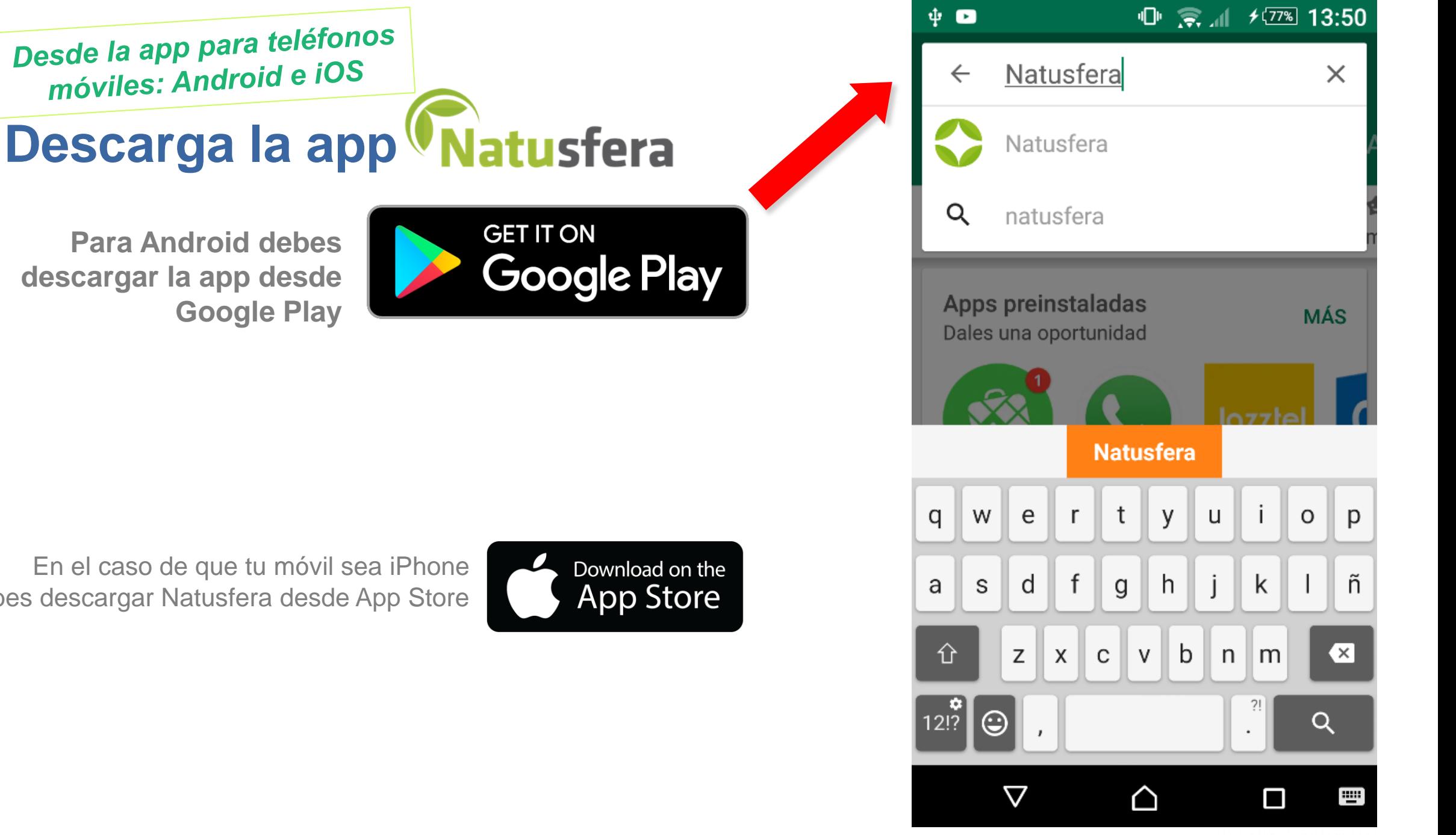

En el caso de que tu móvil sea iPhone debes descargar Natusfera desde App Store

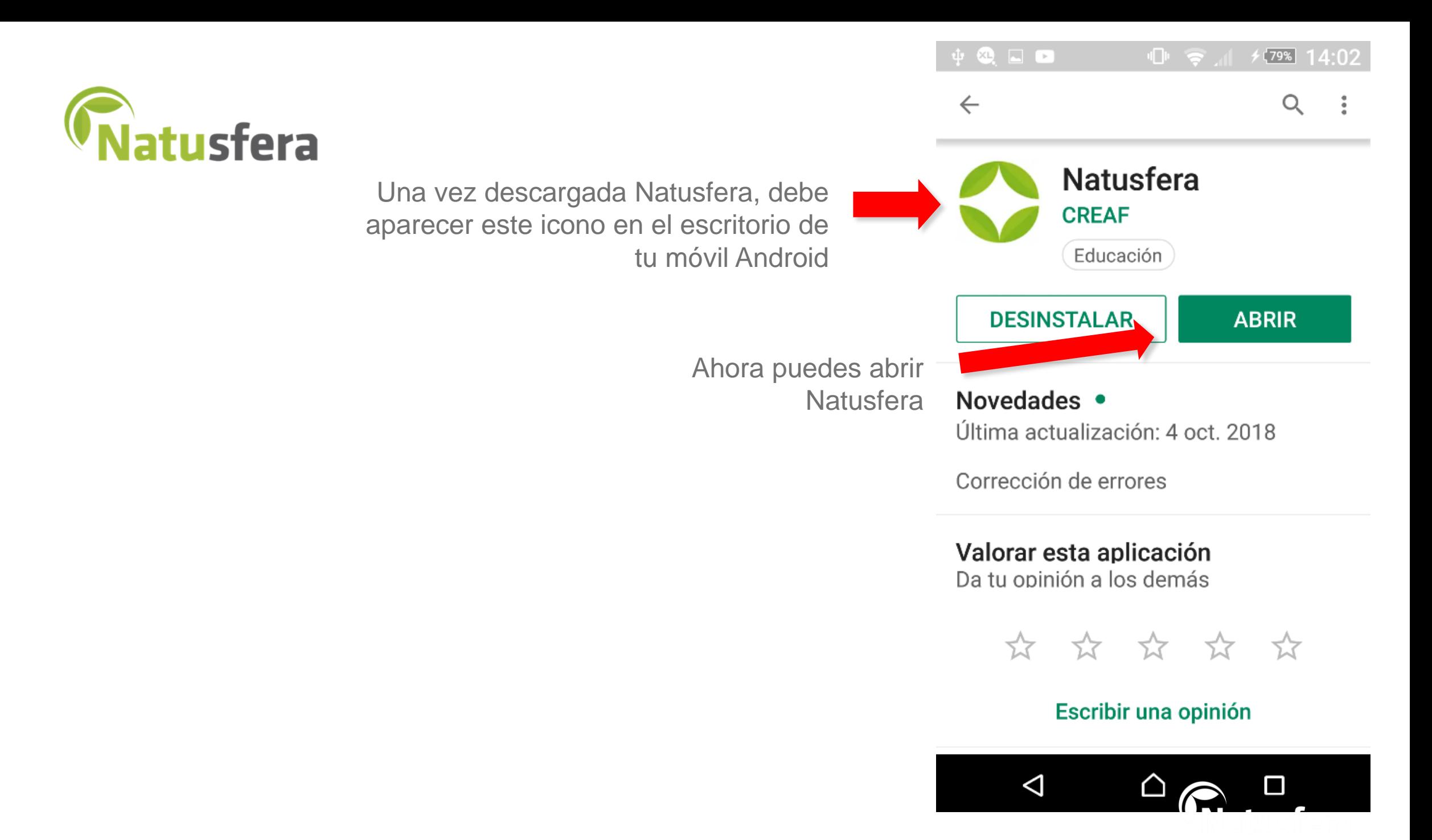

# **Crear una cuenta o perfil**

Desde la app para teléfonos móviles: Android e iOS

Puedes iniciar la sesión desde Facebook o desde Google, desde un correo que ya tengas de gmail

Si ya tienes tu perfil creado de antemano desde la web, solo tienes que poner tu nombre de usuario y la contraseña

> También te puedes **crear una cuenta nueva** en vez de la que usas habitualmente. En este caso, pon el nombre de usuario que quieras y un correo con tu contraseña

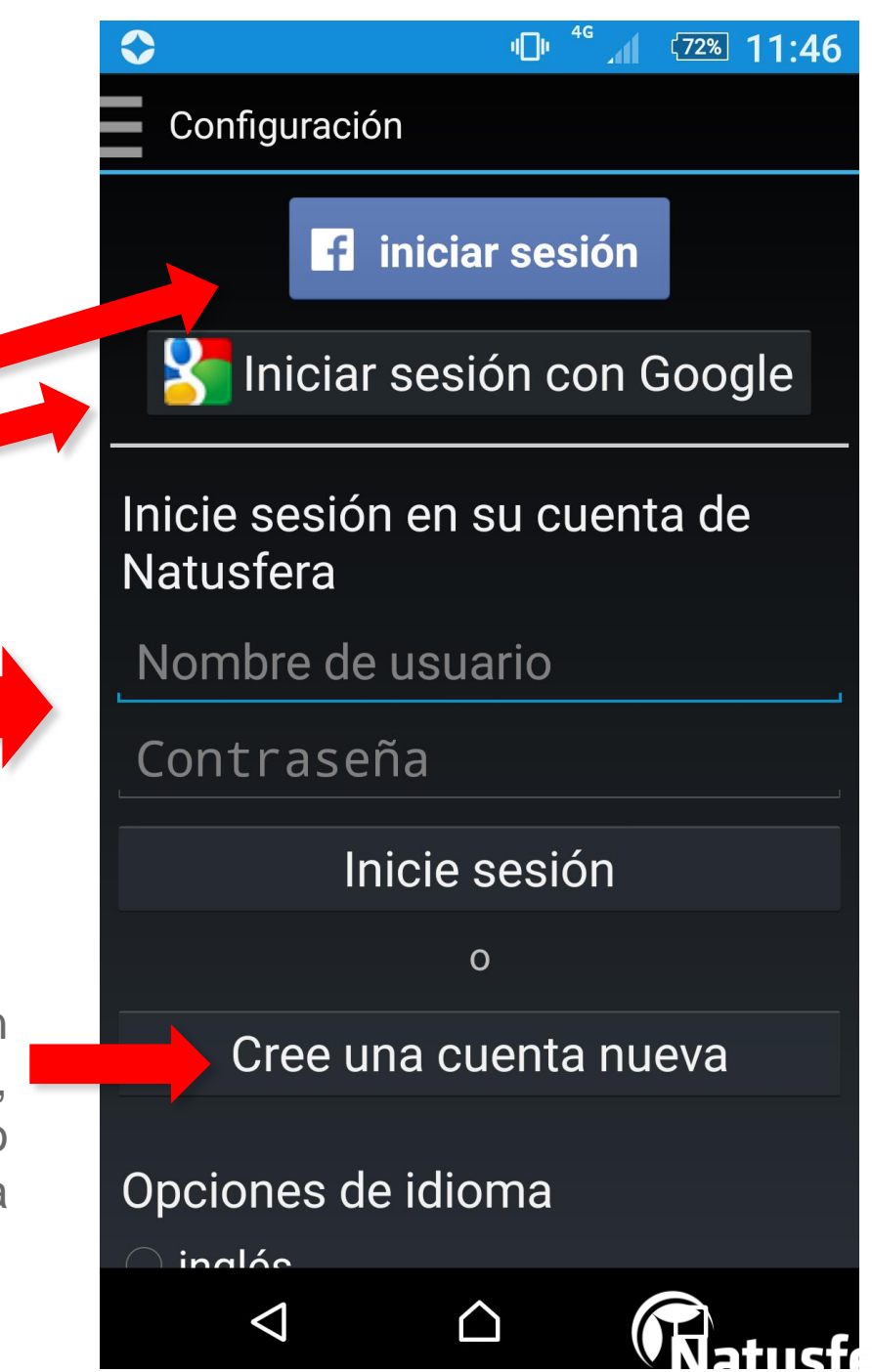

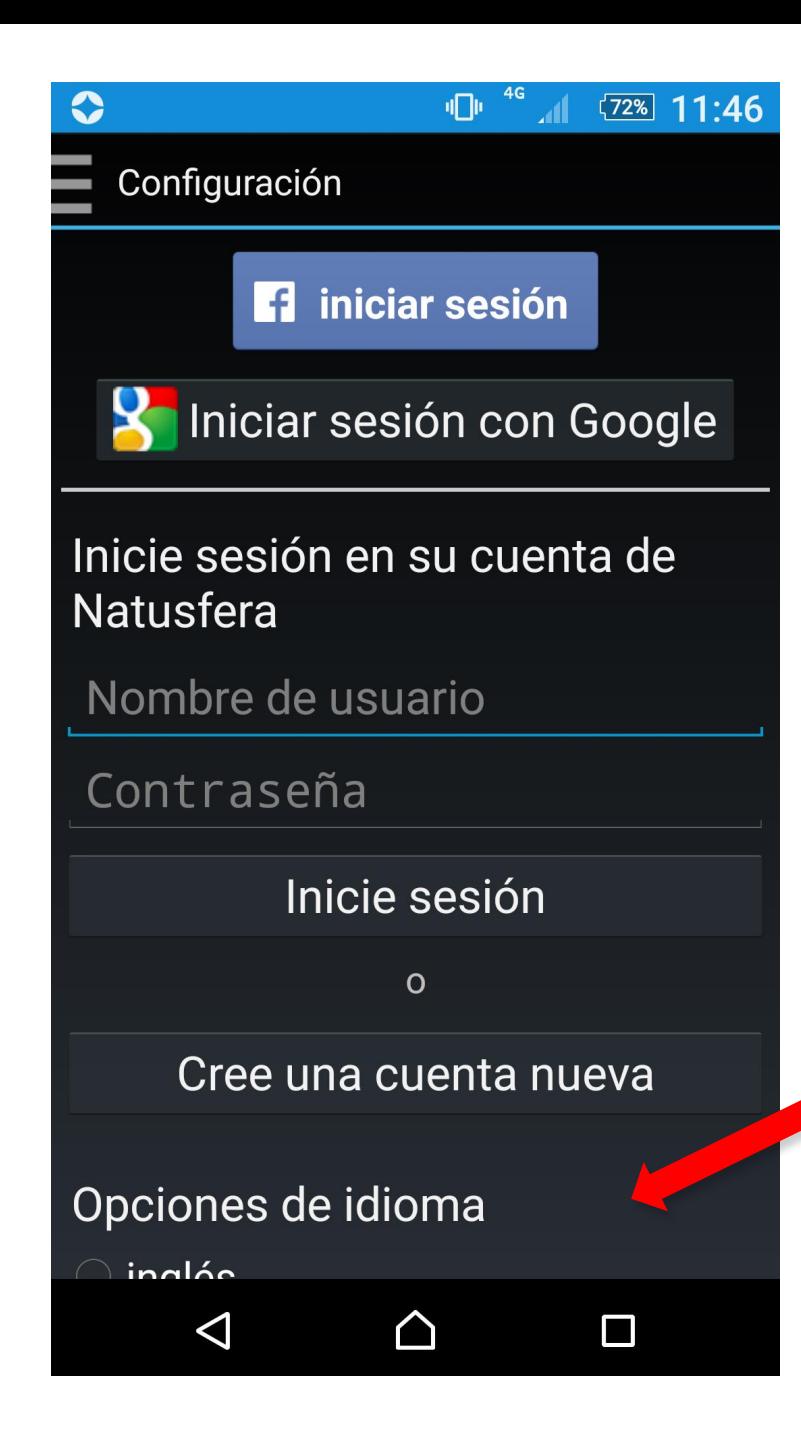

Marca el idioma que quieres usar

**Elige el idioma**

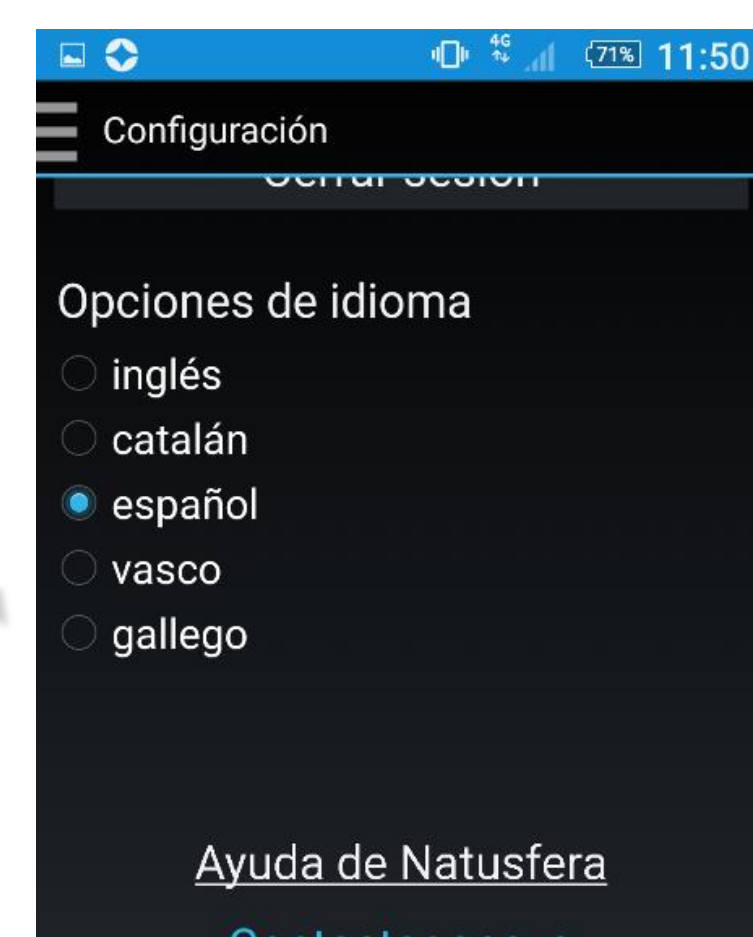

Contactar apoyo

Este software está basado en el software open source INaturalist.org

Version 1.4.07

△

 $\Box$ 

 $\triangleleft$ 

# OBSERVACIONES

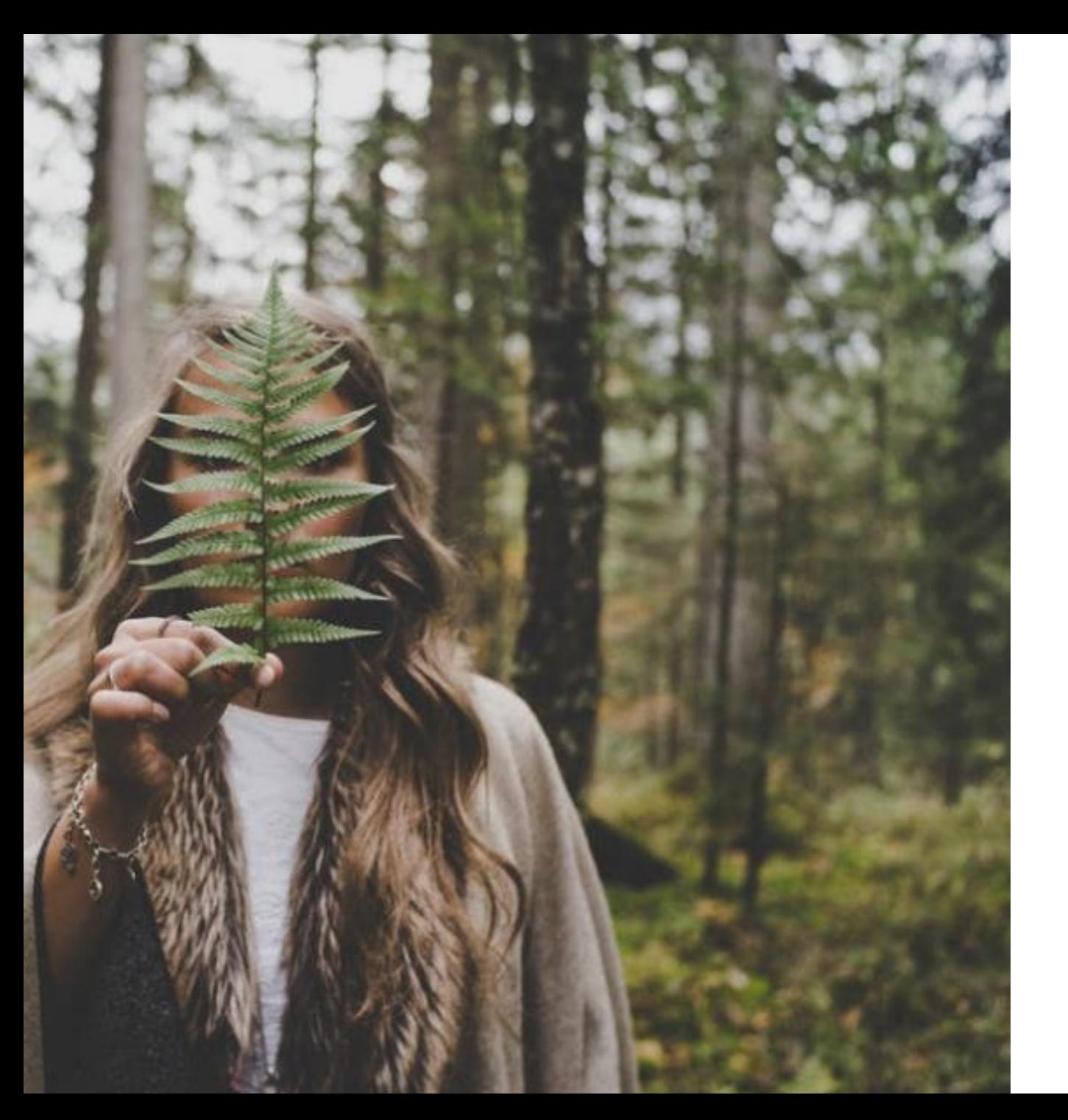

# ¿Qué es una observación?

• Una observación es el qué, el dónde y el cuándo de un descubrimiento en la naturaleza.

# ¿Qué se puede incluir?

- Natusfera ofrece un lugar donde guardar/explorar esta información junto a textos, fotos, sonidos y etiquetas.
- Natusfera promueve el registro de todas las observaciones, ya sean simples identificaciones de especies o bien descripciones narrativas.

 $\square$   $\bigcirc$ 

Configuración

# Opciones de idioma

inglés

catalán

español

vasco

gallego

# Ayuda de Natusfera

心袋儿

<u>ווטוטטע ווטרט</u>

 $(71\% 11:50)$ 

# Contactar apoyo

Este software está basado en el software open source INaturalist.org

Version 1.4.07

 $\triangleleft$ △  $\Box$ 

# Cómo subir observaciones

Desde la app para teléfonos móviles (ejemplo para Android)

> La «Ayuda de Natusfera» te proporciona un sencillo tutorial para subir las observaciones

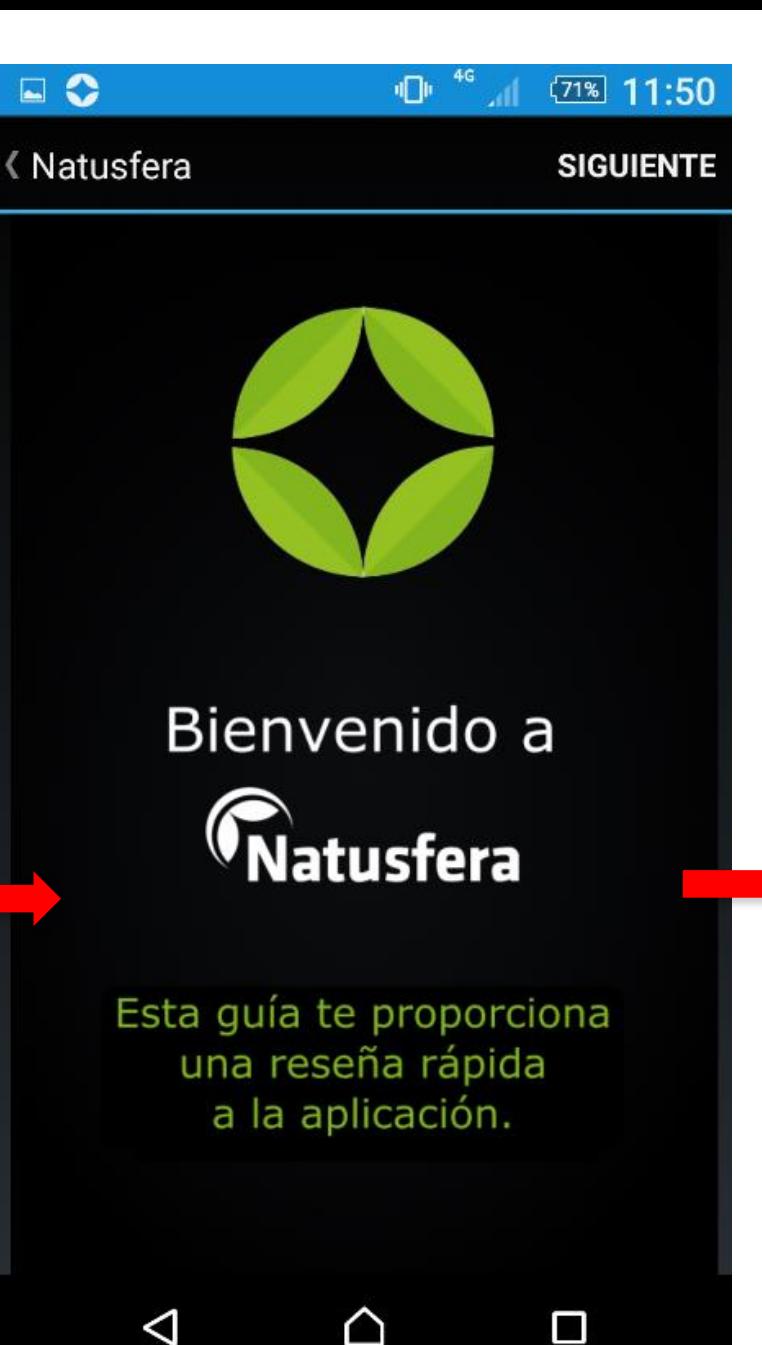

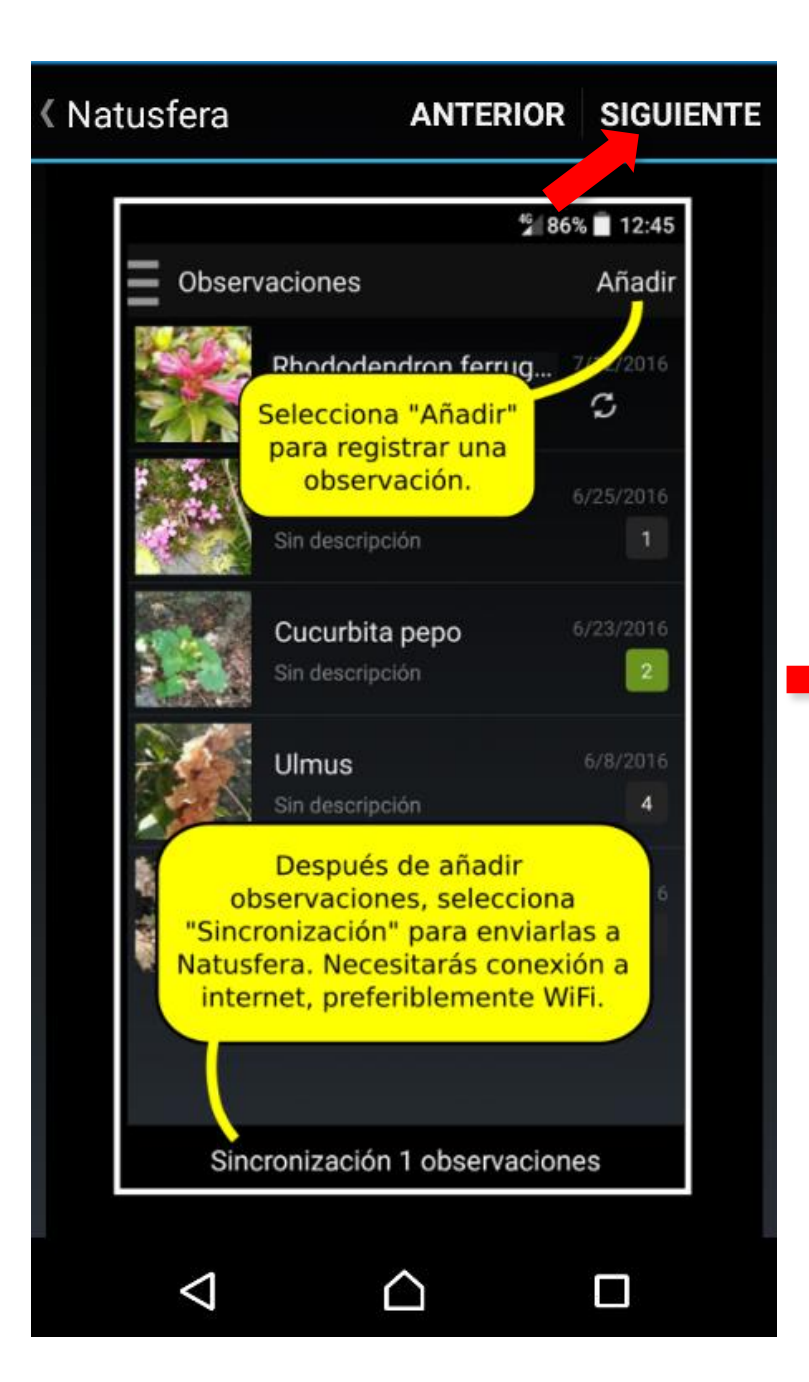

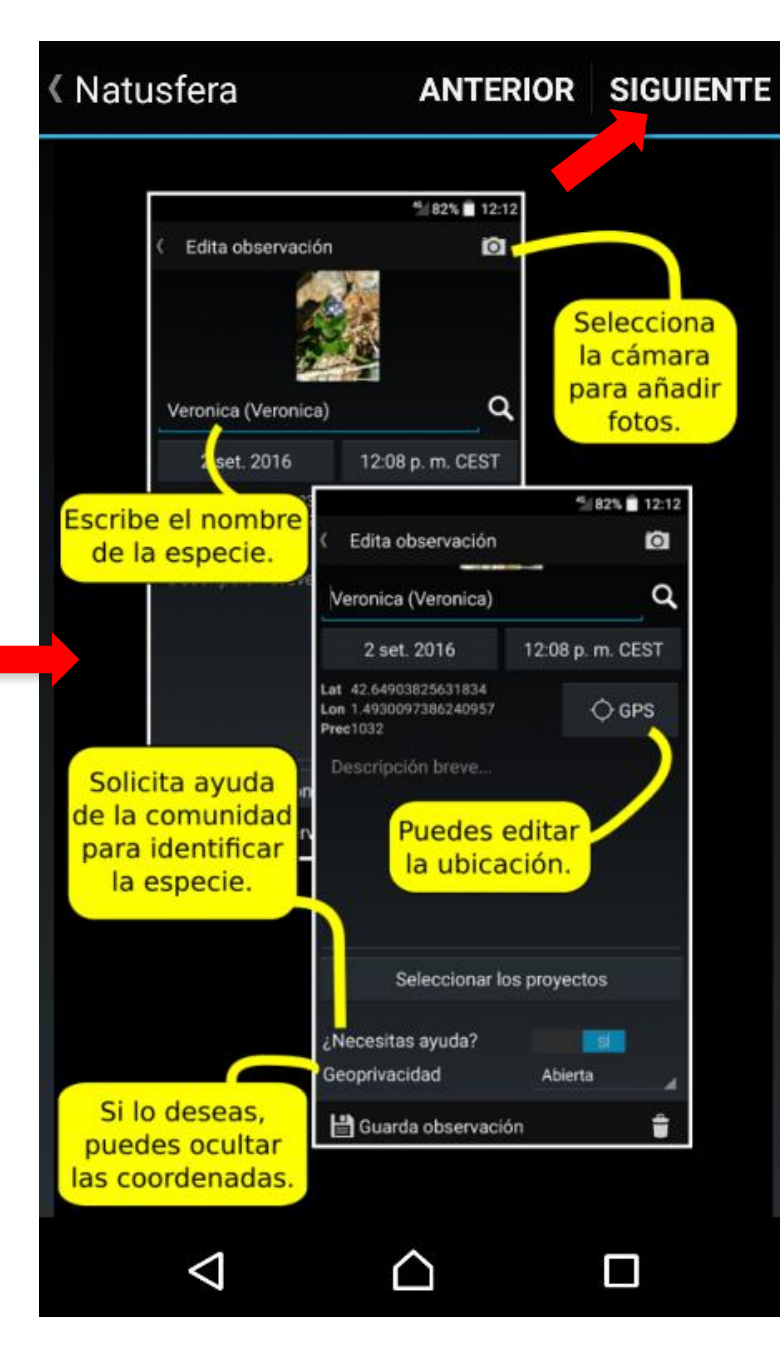

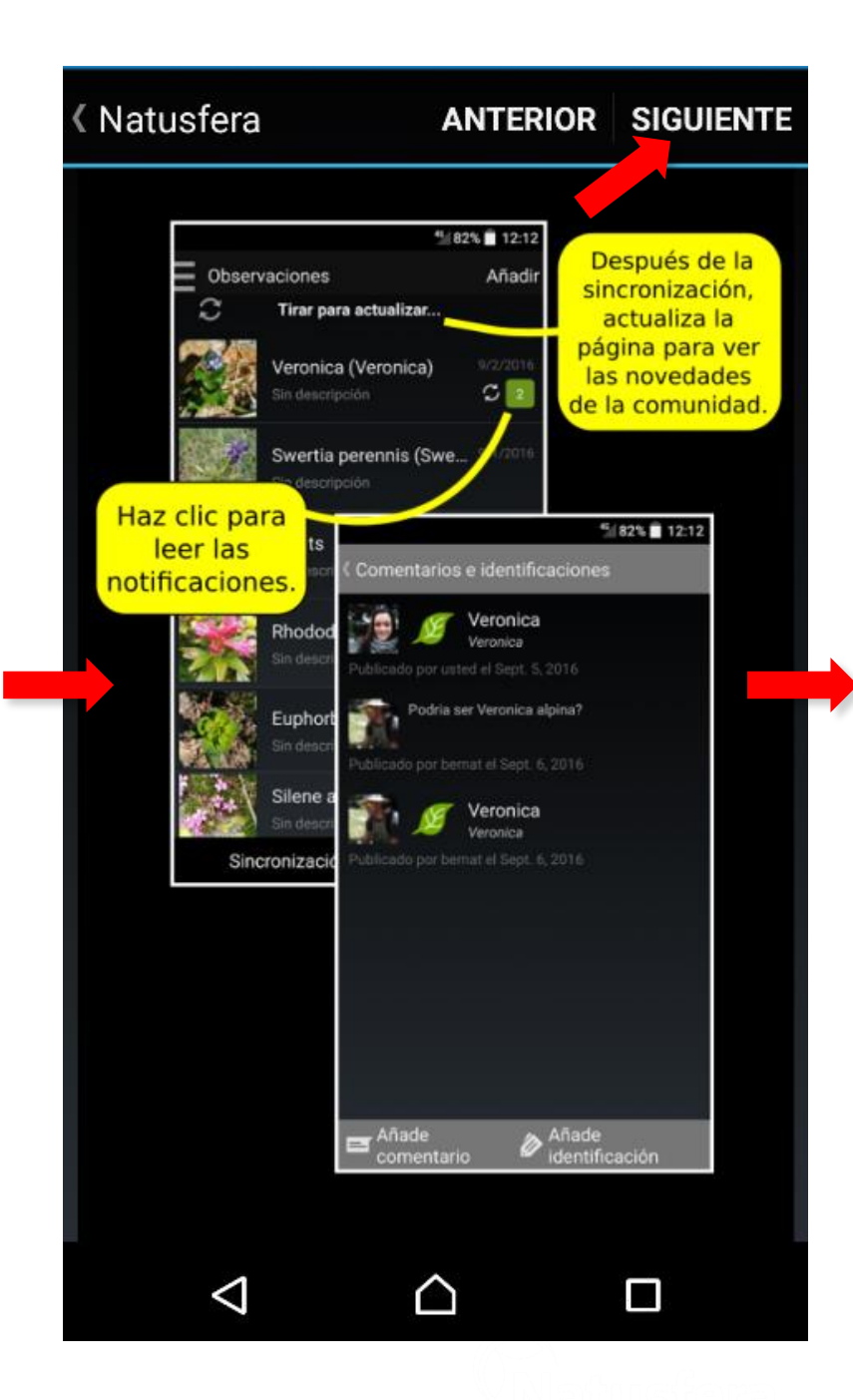

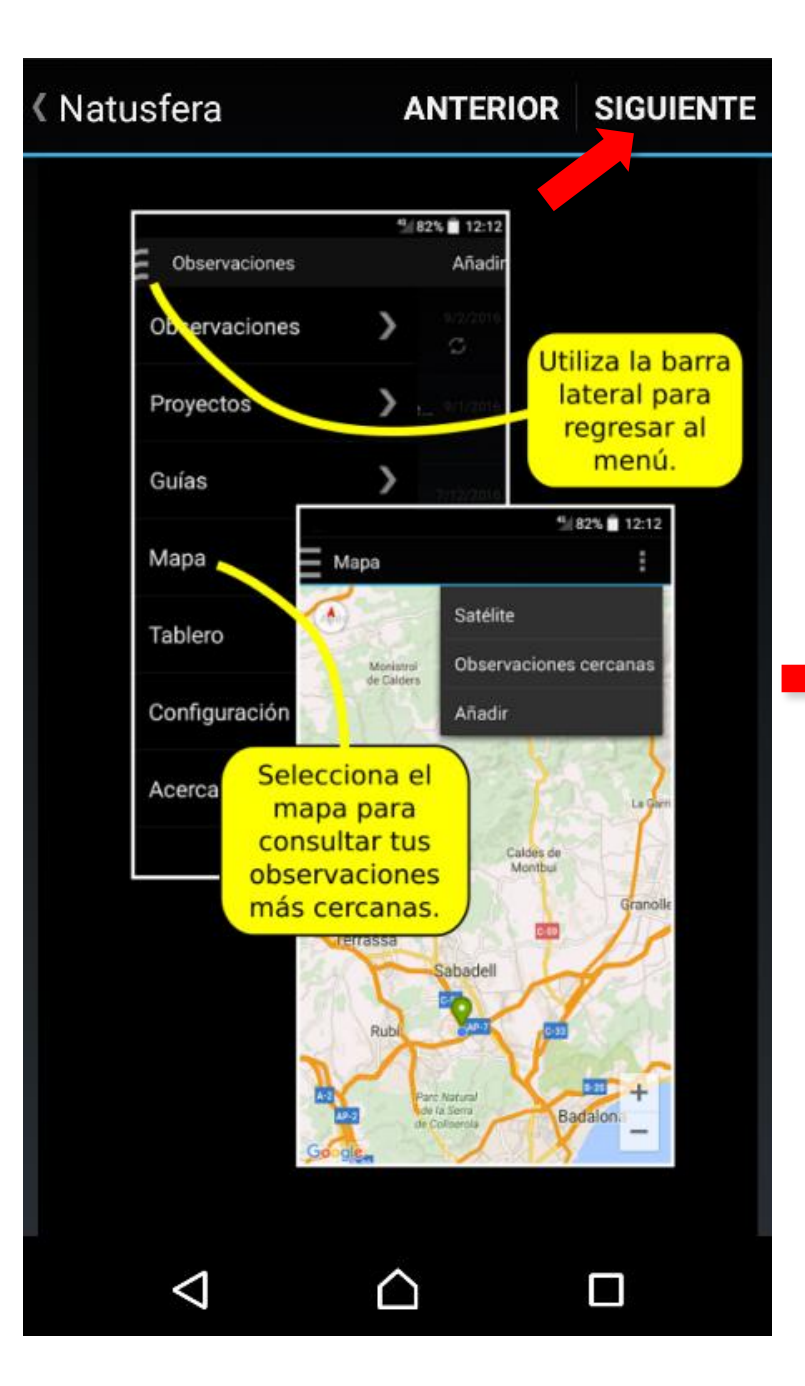

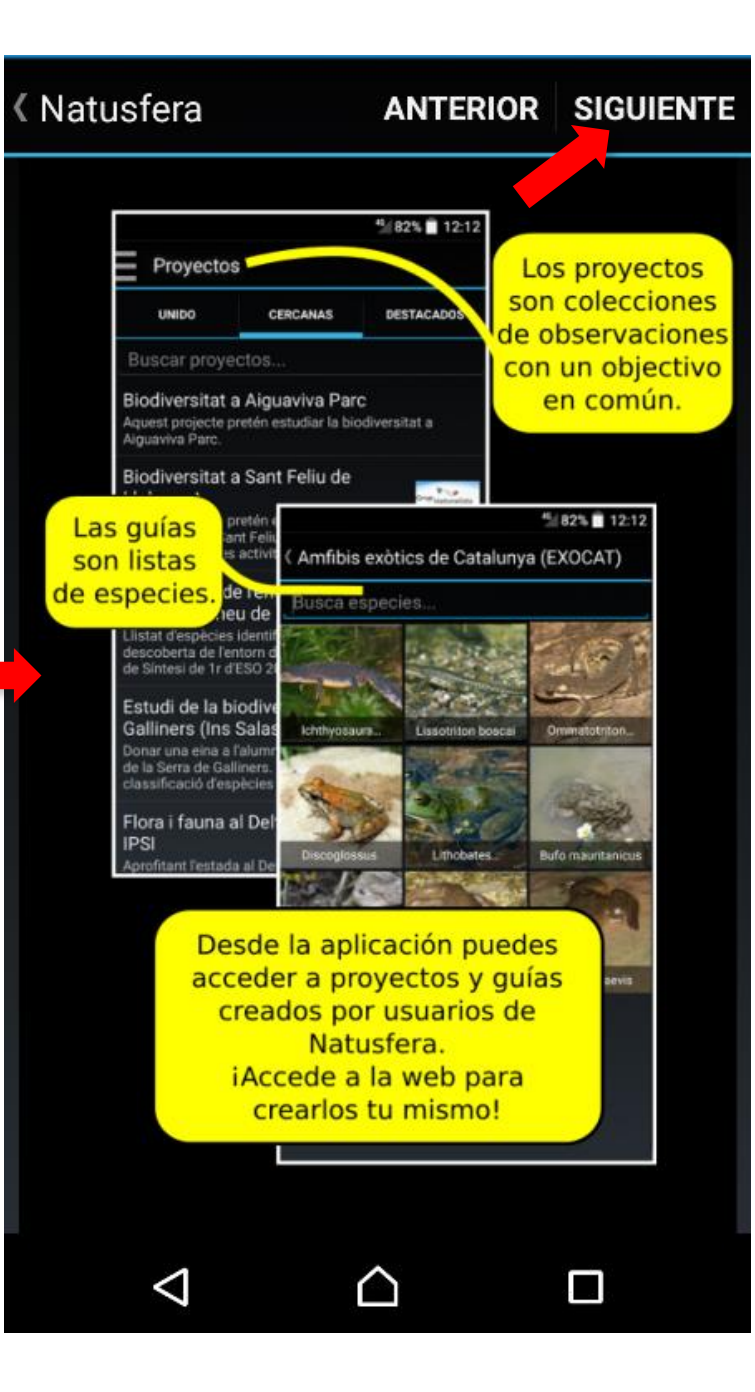

# iYa estás listo para empezar!

**ANTERIOR ACABAR** 

< Natusfera

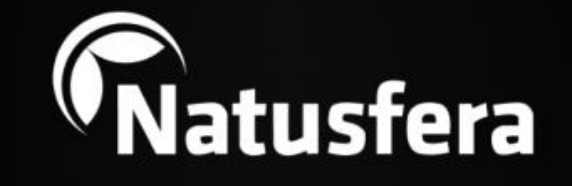

Puedes volver a ver el tutorial desde la página de configuración.

△

n

 $\triangleleft$ 

# **Recomendaciones y consejos**

Para facilitar la identificación o verificación por parte de la comunidad de usuarios, es conveniente que hagas **más de una foto por observación**, cuando lo veas necesario. Por ejemplo, para una planta del porte general, y de las hojas, flores y frutos (si los tiene). A un animal, fotos generales y de detalles de su anatomía, etc.

Si no sabes qué especie has fotografiado, no pasa nada. Deja el campo vacío y solicita ayuda a la comunidad de usuarios en «**¿Necesitas ayuda ID?**».

Si quieres preservar la localización porque consideres que es una especie protegida o vulnerable, o te parece que no es necesario, selecciona el tipo de «**Geoprivacidad**». Tienes tres opciones:

«Open» (abierta), «Obscured» (difusa) y «Private» (privada).

Acuérdate siempre de guardar la observación, siempre que la edites o modifiques.

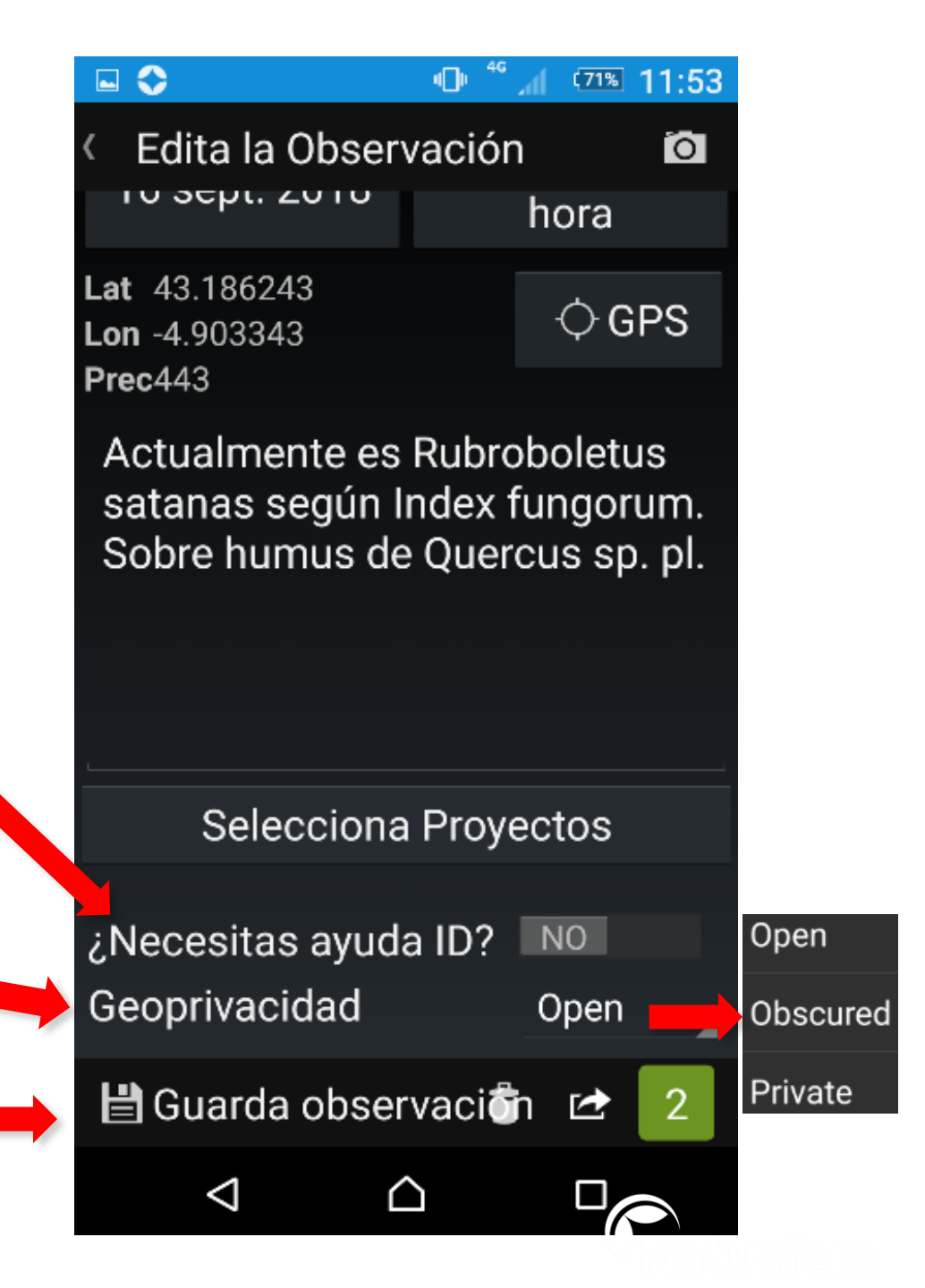

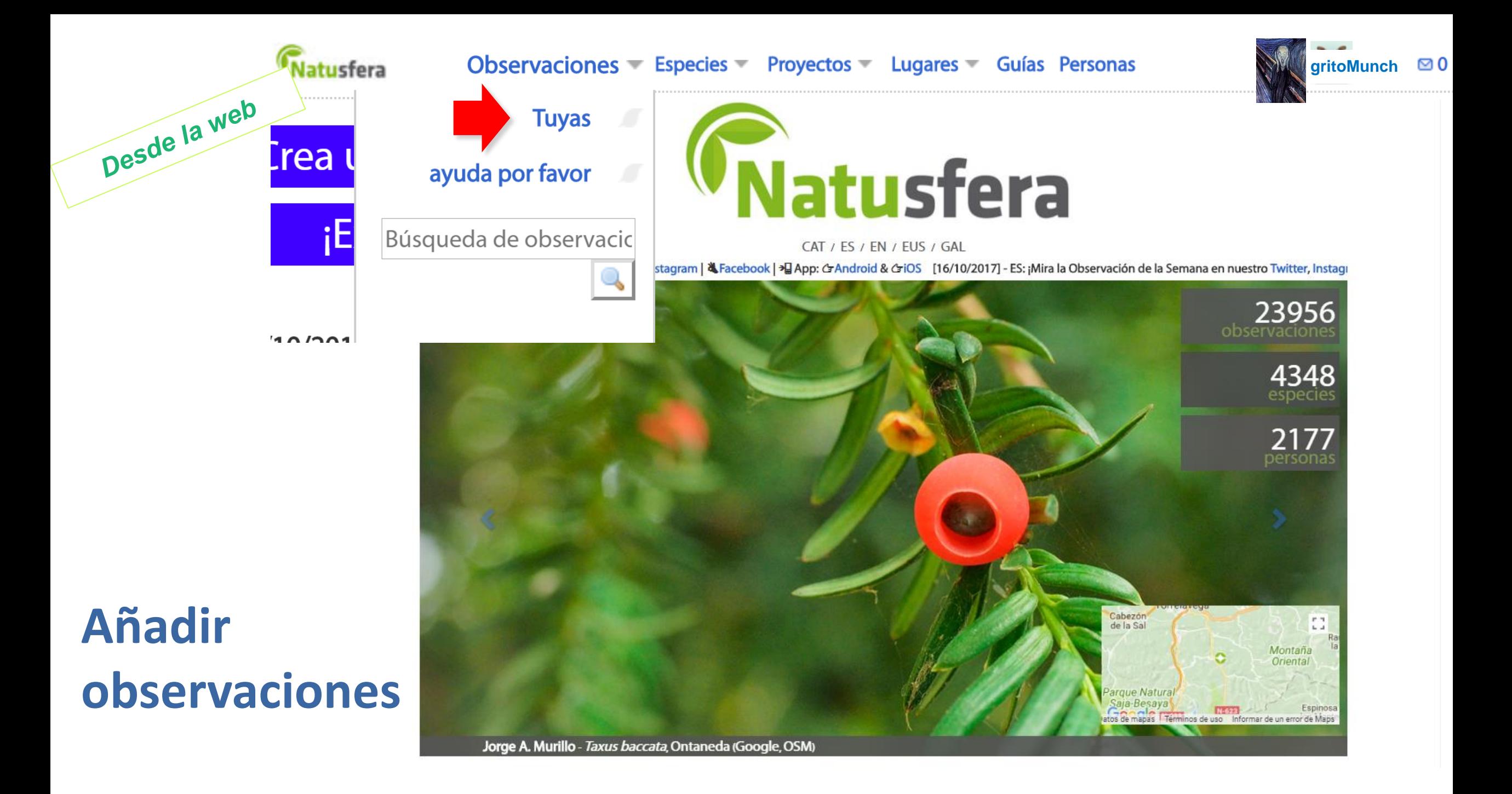

# **Observaciones**

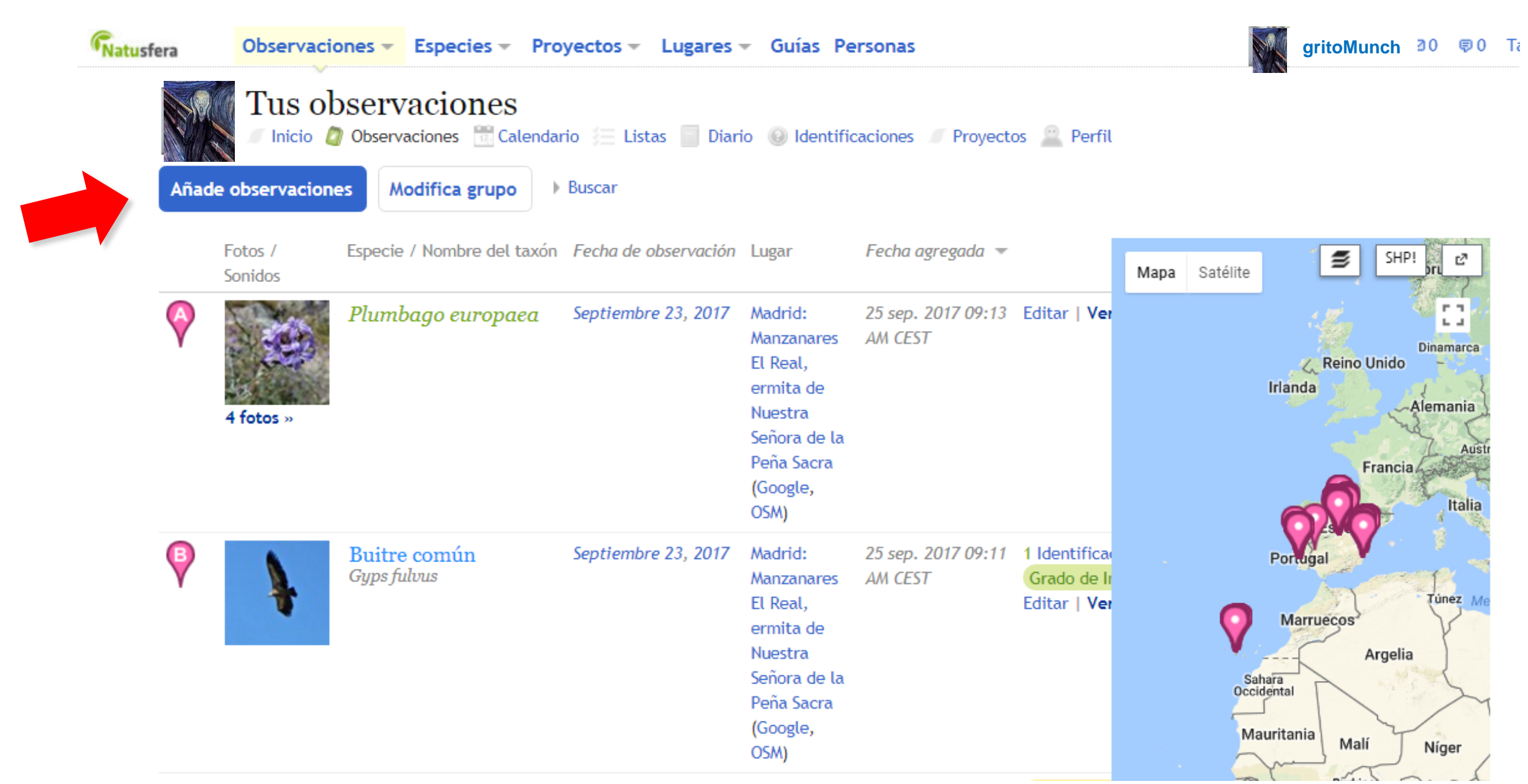

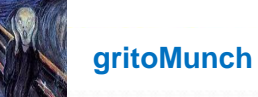

# Añadir una observación

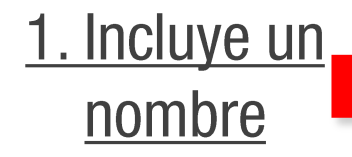

Ayuda con nombre científico? ¿Dónde estabas? ¿Qué viste?  $\mathbf{B}$ **Buscar** Especies desconocidas ₫ ¿Fue cautiva / cultivado?

#### ¿Cuándo lo viste?

 $\frac{1}{12}$ (GMT+01:00) Madrid  $\boldsymbol{\Psi}$ ej. "2017-10-03 12:16:15", ayer a las 4 de la tarde

### Descripción original

# **Añadir** observaciones

Nombre del lugar donde realizó la observaciór G) Latitud: Longitud: Editar Precisión (metros): Fuente: SHP!  $\mathbb{E}^{\overline{\rho}}$ Mapa Satélite ET. Clic al mapa para agregar una localización. ÷ Google<br>Googleatos de mapas ©2017 Imágenes ©2017 NASA Términos de uso

# Añadir: Grupo · De la lista · Importar · De fotos

## Añadir contenido digital

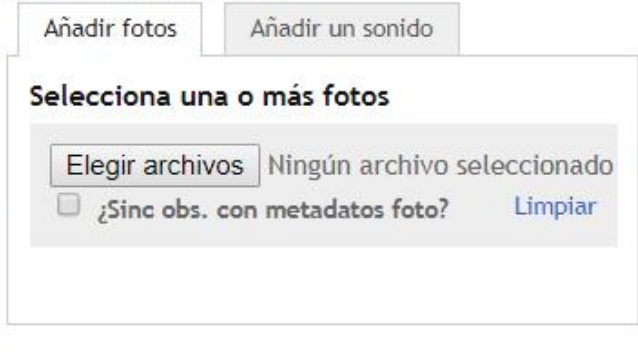

También tenemos conexión con Flickr, Picasa y Facebook para tus imágenes.

Vincula tu cuenta de Flickr

Vincula tu cuenta de Picasa

Vincula tu cuenta de Facebook

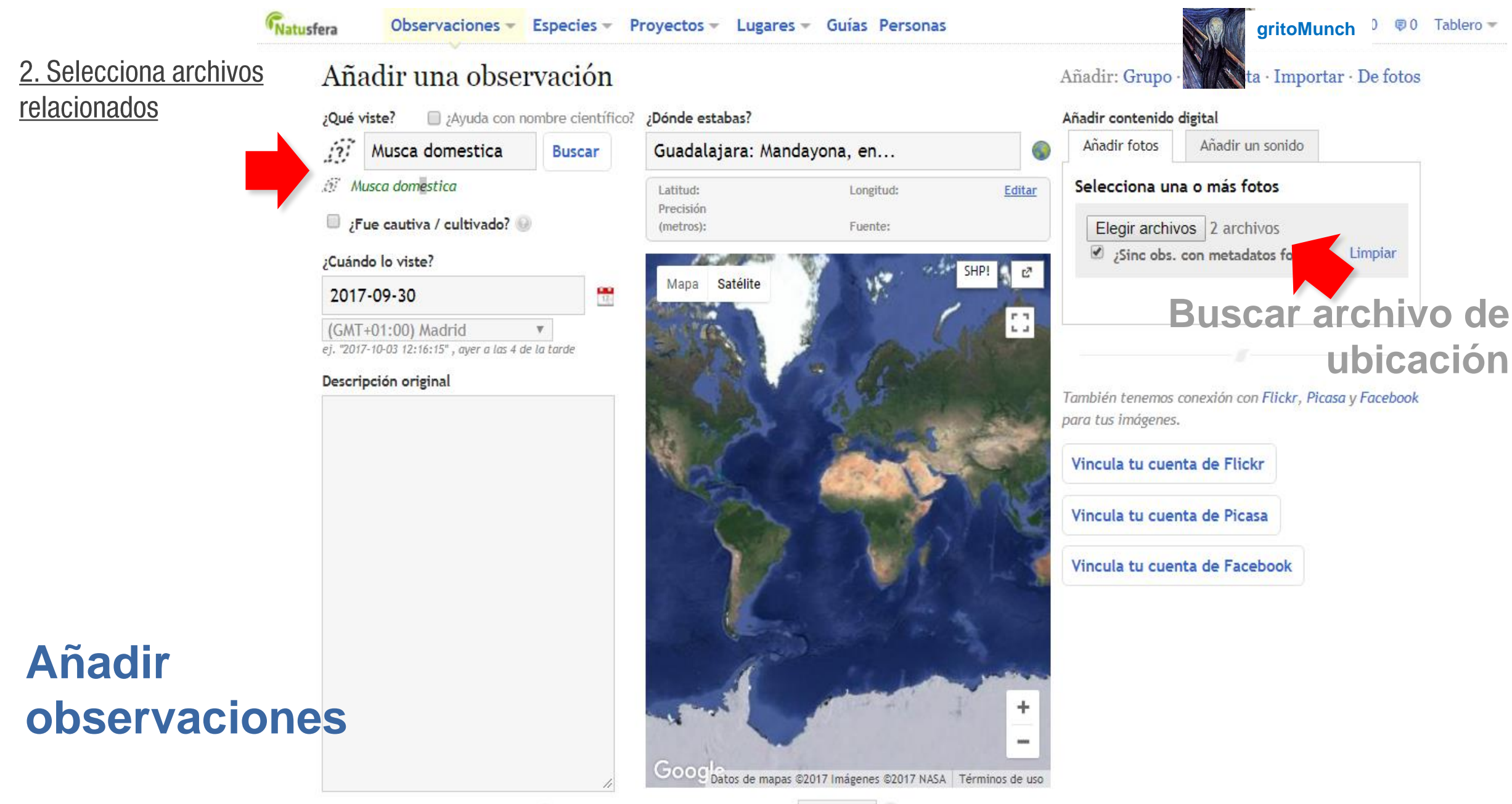

# 3. Rellena metadatos (fecha, lugar, descripción, etc.)

**Añadir** 

observaciones

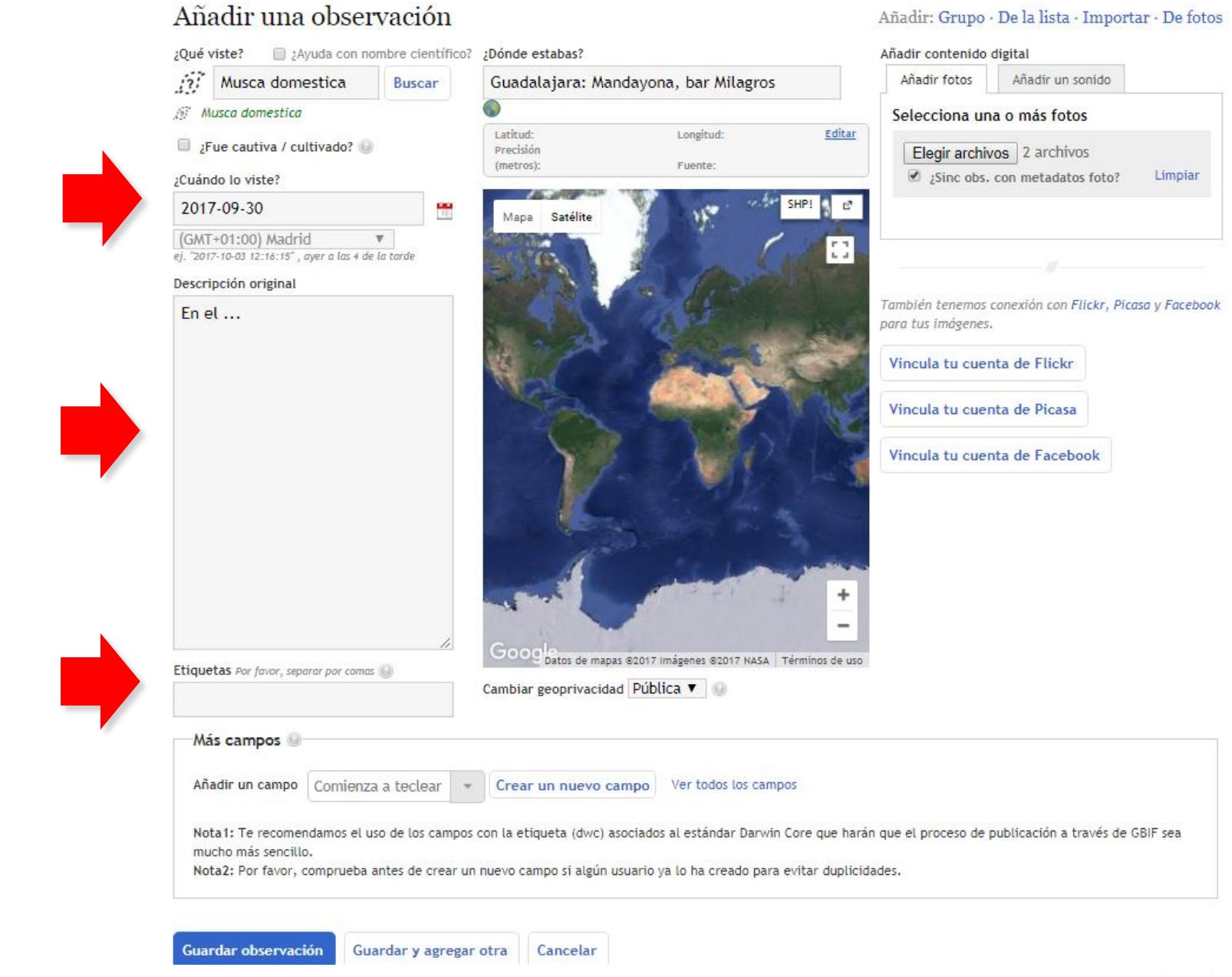

# 4. Guarda la observación

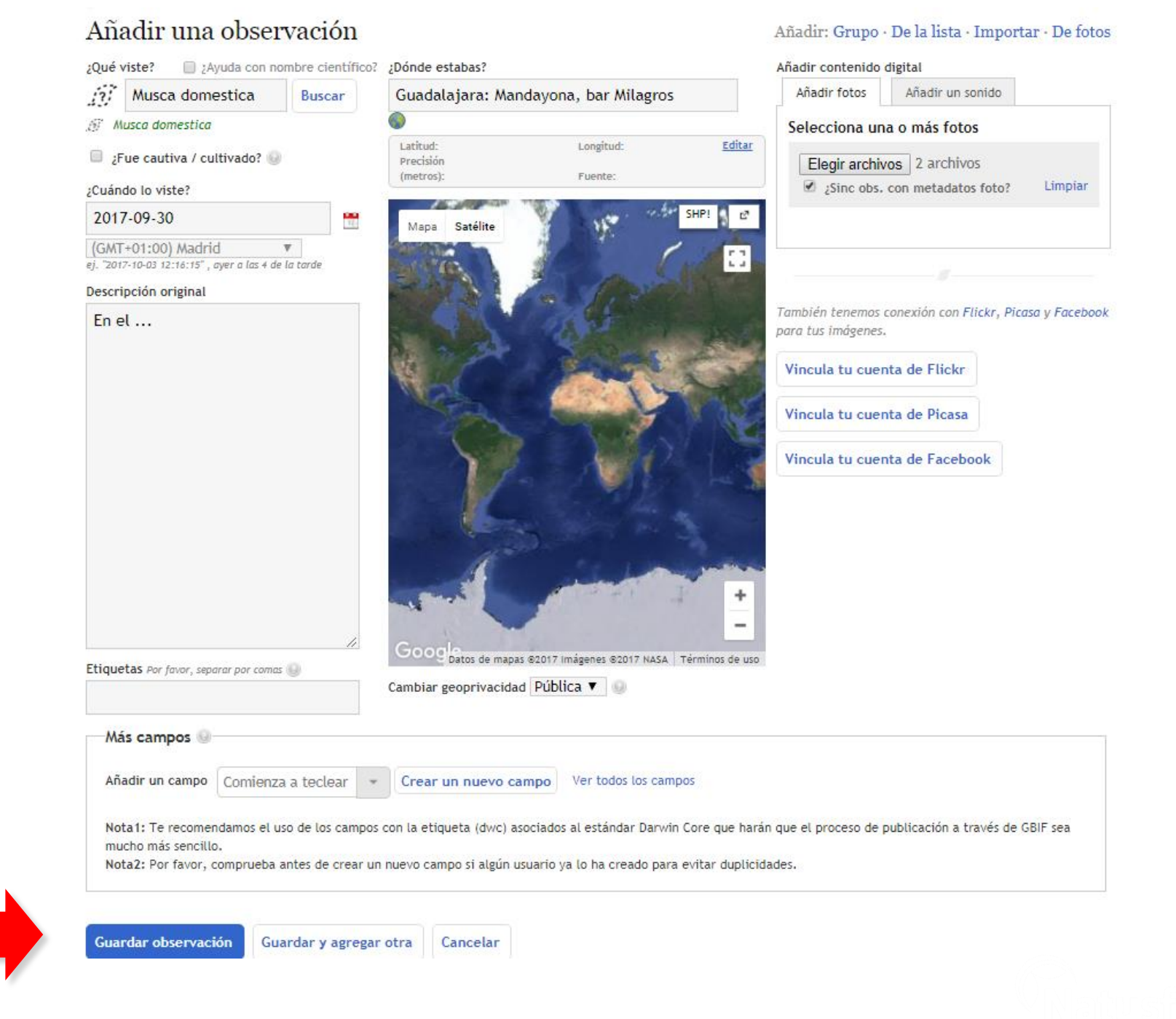

# **Añadir observaciones**

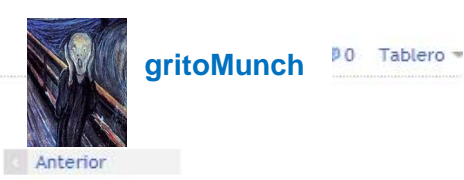

#### La/s observación/es se ha/n actualizado exitosamente.

#### « Regresa a tus observaciones

# Musca domestica, observado por felipecastilla en Septiembre 30, 2017

 $E$  Editar Añadir al proyecto **b** Copiar **i** Eliminar

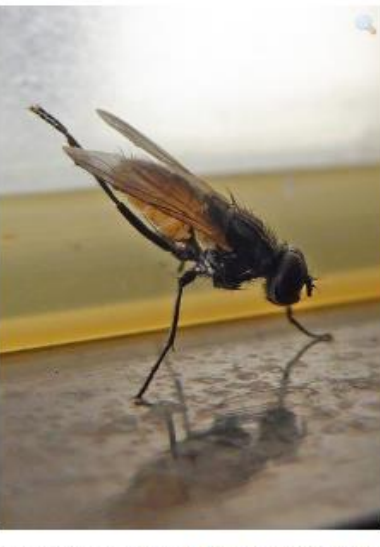

Foto © felipecastilla, algunos derechos reservados Añadir más fotos

#### Descripción original

En el cuarto de baño del bar

añadido: 03 oct 2017 14:34:53 CEST Añade/edita más campos

# **Añadir** Comentarios e identificaciones observaciones

Voila!

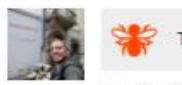

Tu Identificación: Musca domestica, un miembro de Insects (Clase Insecta) Quitar

Publicado por tú hace 2 minutos

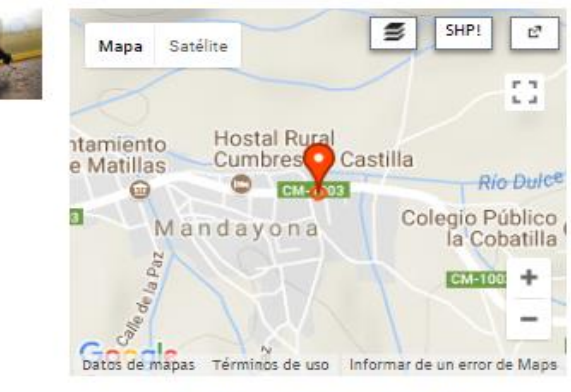

Ubicación: Guadalajara: Mandayona, bar Milagros (Google, OSM) Lugares: World Más... Latitud 40.956407, Longitud -2.747769 Precisión: 16m Geoprivacidad: Pública Editar

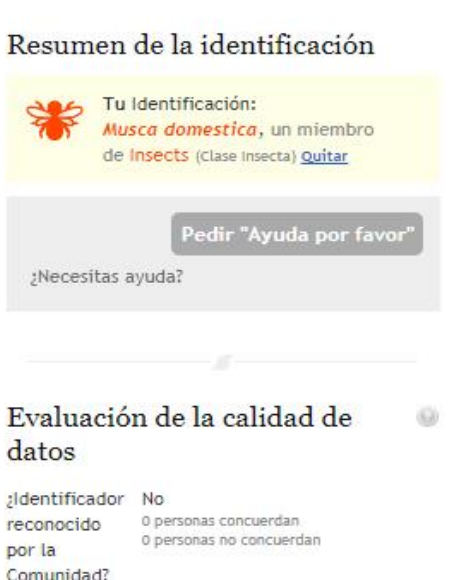

Sí :Fecha? Sí ¿Geo referenciado?  $Si$ ¿Fotos o sonidos? ¿El organismo Desconocido ¿Qué te parece? Sf / No es salvaje? ¿El lugar Desconocido ¿Qué te parece? Si / No parece correcto? ¿La

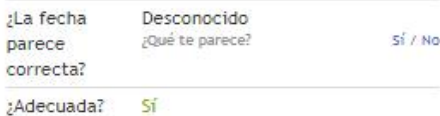

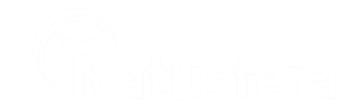

# CÓMO ASOCIARSE A PROYECTOS

# **Asociarse a un proyecto**

IMPORTANTE: Las observaciones **pueden estar asociadas o no** a proyectos.

Por ejemplo, en el caso del distrito de Arganzuela, el proyecto asociado se llama «**Ecosistema Arganzuela**» [\(https://natusfera.gbif.es/projects/ecosistema-arganzuela\)](https://natusfera.gbif.es/projects/ecosistema-arganzuela).

Para otros proyectos y desees asociarte a ellos, es necesario que los busques primero y te vincules a ellos **antes** de realizar las observaciones. Después, **con cada observación que hagas y antes de guardarla** debes asociarla a ese proyecto al que te habías vinculado previamente.

> Desde la app para teléfonos **Desde la app para<br>móviles (ejemplo para Android)**

Proyectos **CERCA-DESTACA-INSCRITO NOS DOS** 

# Busca proyectos...

# Ecosistema Arganzuela

Ecosistema Arganzuela quiere reconectar a las vecinas y vecinos con su medio natura...

# El Forestal de Villaviciosa de Odón

Este proyecto alberga la biodiversidad de El Forestal, un parque forestal histórico ...

# Excursiones de la Sociedad de Amigos del Real Jardín Botánico (SARJB)

Especies incluidas en las excursiones de la Sociedad de Amigos del Real Jardín Botánico (SARJB) de Madrid

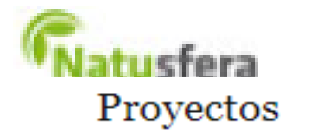

# Observaciones Especies Proyectos Lugares Guías Personas

Crear proyecto nuevo

**Buscar** 

Los proyectos son una forma de agrupar en NatuSfera tus observaciones con las de otras personas. Si te interesa comenzar un proyecto científico ciudadano o quieres utilizar NatuSfera en tu centro educativo, ilos provectos son lo que estabas buscando! Para aprender a usarlos, consulta el tutorial de ayuda para proyectos.

# Provectos que administras

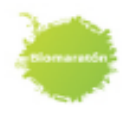

Biomaratón Madrid (CNC 2019) El City Nature Challenge, es un bioblitz a nivel mundial que se va a celebrar del 26 al 29 de abril de 2019.

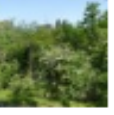

#### El Forestal de Villaviciosa de Odón

Este proyecto alberga la biodiversidad de El Forestal, un parque forestal histórico de Villaviciosa de Odón

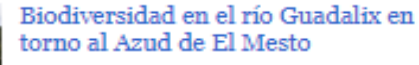

Biodiversidad en el río Guadalix en torno al Azud de El Mesto, Actividad de la SARJB para la promoción de l... Subprovecto de Excursiones de la Sociedad de Amigos del Real Jardín Botánico (SARJB)

# Desde la web

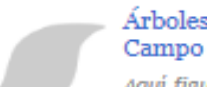

# Árboles singulares de la Casa de

Aquí figuran las especies arbóreas consideradas singulares por su vinculación a la historia de la Casa d...

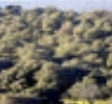

#### Casa de Campo de Madrid

Especies observadas en la Casa de Campo de Madrid, Incluye todas las especies tanto autóctonas como alócto...

Biodiversidad en los Montes de

Valsain. Este proyecto incluye a las

diversas especies -tanto aut...

Catálogo de las especies de los Montes de

Valsaín

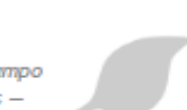

#### 20171125 Excursión por Bustarviejo

Especies observadas en la actividad de Natusfera para la Sociedad de Amigos del Real Jardin Botánico (SARJB... Subproyecto de Excursiones de la Sociedad de Amigos del Real Jardín Botánico (SARJB)

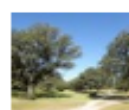

#### Biodiversidad en el Monte de Boadilla

Biodiversidad en el Monte de Boadilla. creado por el IES Isaac Albéniz de Leganés, la Asociación para la Re...

#### Excursiones de la Sociedad de Amigos del Real Jardín Botánico (SARJB)

Especies incluidas en las excursiones de la Sociedad de Amigos del Real Jardín Botánico (SARJB) de Madrid

Subprovectos

#### Ver todos sus proyectos »

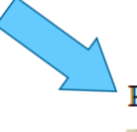

# Proyectos a los que te has unido

### Ecosistema Arganzuela

Ecosistema Arganzuela quiere reconectar a las vecinas y vecinos con su medio natural de pertenencia, el bar...

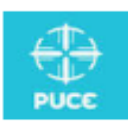

Taller PUCE 2019

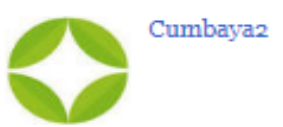

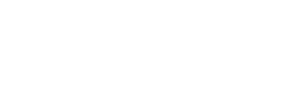

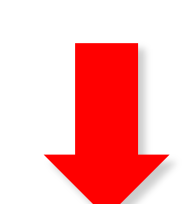

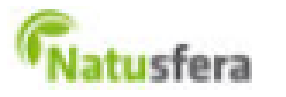

# Observaciones Especies Proyectos Lugares Guías Personas

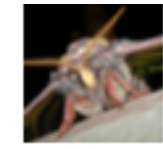

## PHALAENA - Mariposas nocturnas de España / Spanish moths

A través del proyecto PHALAENA, la Asociación Española para la Protección de las Mariposas y su Medio (ZERY... Subproyecto de Lepidópteros de España

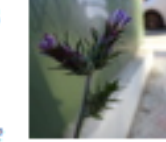

## Ruderales y despistadas en Aravaca v alrededores

Reunir en un proyecto las observaciones de plantas vistas en rendijas de aceras. en alcantarillas, a la bas...

# LiquenCity Madrid - Fuencarral-El Pardo

LiquenCity es un proyecto de ciencia ciudadana para determinar la diversidad de líquenes que viven en los á... Subproyecto de LiquenCity Madrid

# Creados recientemente

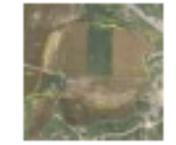

MARIPOSAS-Transecto muestreo mariposas Aranguren

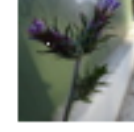

# Ruderales y despistadas en Aravaca v alrededores

Reunir en un proyecto las observaciones de plantas vistas en rendijas de aceras, en alcantarillas, a la bas...

Parc de la Serralada Litoral (Herbari)

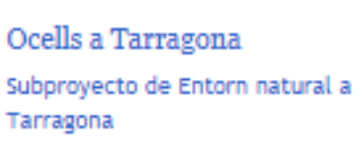

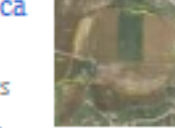

#### PLANTAS-Transecto muestreo mariposas Aranguren

Identificar las especies de plantas en un recorrido de 1km en el Valle de Aranguren. El recorrido se realiz...

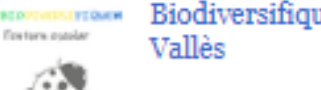

Tarragona

Biodiversifiquem Castellar del

Papallones i lepidòpters a Tarragona Subproyecto de Entorn natural a

fundació pleGadis

# Biodiversitat a la Fundació Plegadis

A través del proyecto HhWanted, el IRTA, el Departament d'Agricultura y la Universitat de Barcelona pretend...

Plegadis és un centre d'educació ambiental multidisciplinari, ubicat a la plana deltaica de l'Ebre, al term...

# Examinar todos los proyectos »

**Hh** Wanted

Síganos en Twitter Las aplicaciones móviles para iPhone & Android

Sobre Natusfera Ayuda Política de privacidad

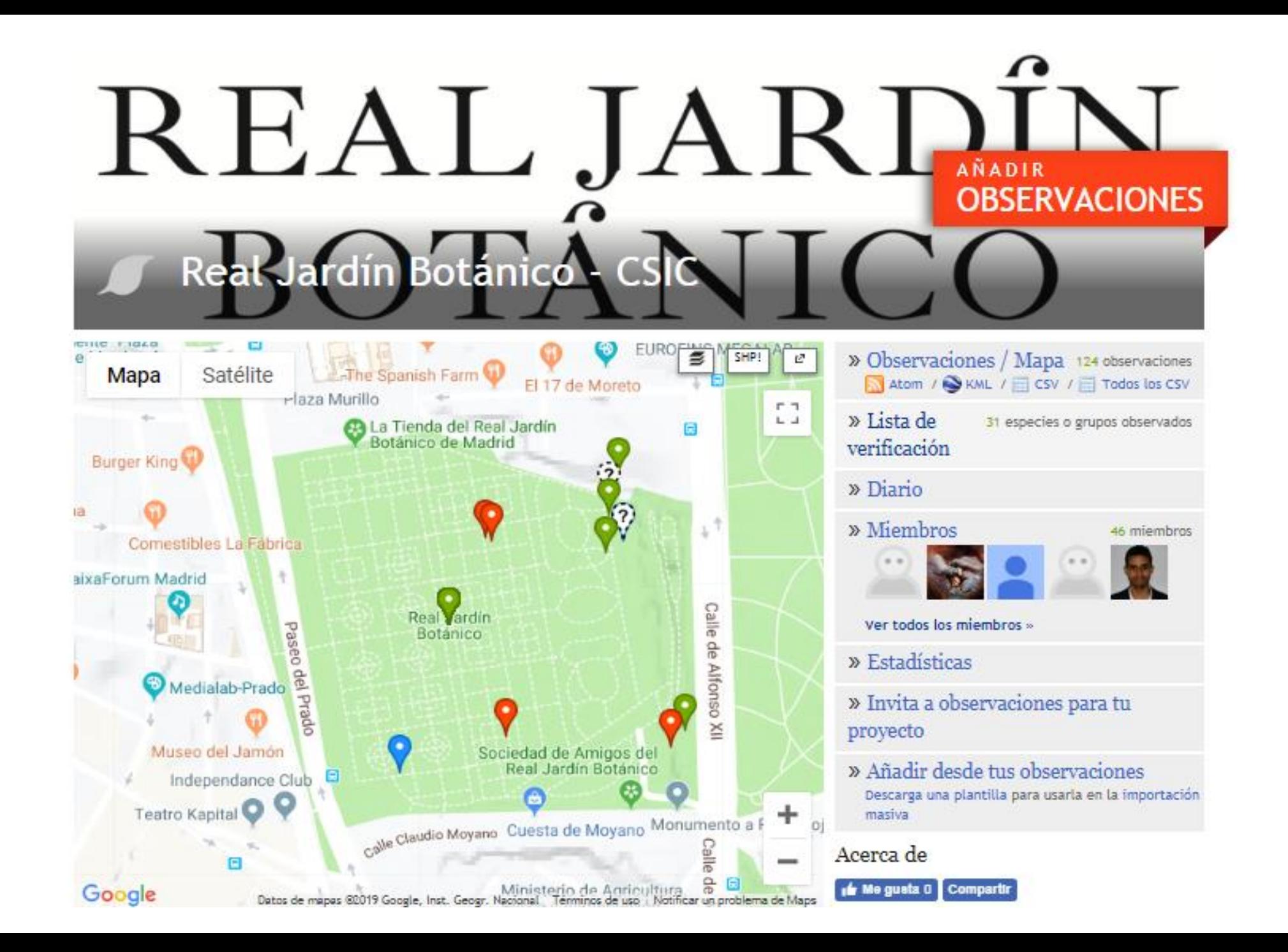

# Observaciones Especies Proyectos Lugares Guías Personas

# Proyectos

Los proyectos son una forma de agrupar en Natusfera tus observacio científico ciudadano o quieres utilizar Natusfera en tu centro edundo, ilos proyectos son lo que estabas buscando! Para aprender a usarlos, consulta el tutorial de ayuda para proyectos.

# Provectos que administras

Salida Taller Natusfera Oct2017 Subproyecto de Real Jardín Botánico -**CSIC** 

Ver todos sus proyectos »

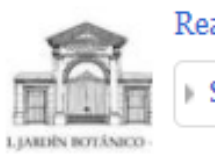

Proyectos a los que te has unido

Salida Taller Natusfera Oct2017 Subproyecto de Real Jardín Botánico -**CSIC** 

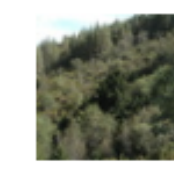

# Fuentes del Jarama

Documentar la vegetación existente en el área como apoyo al proyecto "inventario de las tejedas del Mosquit...

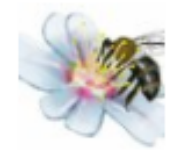

# **SOS Polinizadores**

Nuestro objetivo es fomentar la observación y el estudio de los insectos polinizadores y su relación con la...

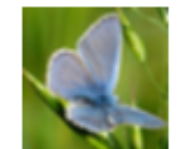

# PAPILIO - Mariposas diurnas de España / Day butterflies of Spain (Papilionidea)

A través del proyecto PAPILIO, la Asociación Española para la Protección de las Mariposas y su Medio (ZERYN... Subproyecto de Lepidópteros de España

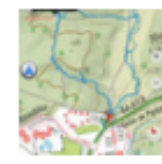

# Bioblitz Monte de Boadilla, 20 de abril de 2017

Identificación de especies en el Monte de Boadilla (Bioblitz), creado por el IES Isaac Albéniz de Leganés, ...

# VIII Jornadas sobre información de biodiversidad y administraciones ambientales

Proyecto para introducir observaciones durante la visita a Montserrat

# Crear proyecto nuevo

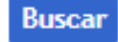

con las de otras personas. Si te interesa comenzar un proyecto

# ¡Cualquier usuario puede crear un proyecto!

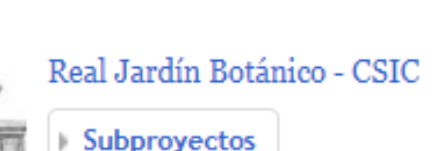

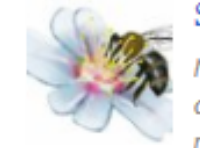

# Proyectos y subproyectos

# Proyecto nuevo

#### Título \*

#### Tipo de proyecto

Los proyectos "Concurso" mostrarás una tabla que organiza a los colaboradores por el número de especies únicas observadas, mientras que los proyectos "Concurso de Observación" muestran una tabla que organiza a los colaboradores por el número

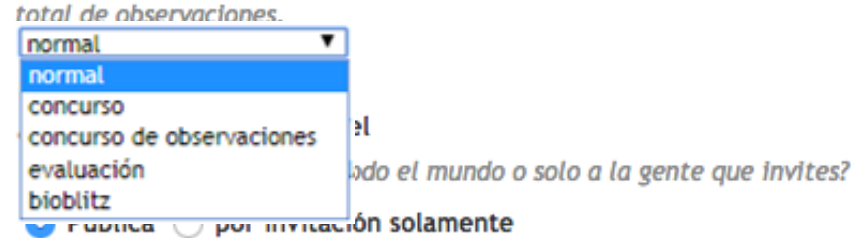

# **Padre Proyecto**

Select the parent from the drop down below...

Proyecto padre

 $\blacktriangledown$ 

### Preferencia del conteo

¿Quieres que el número total de taxones del proyecto sea contando las especies, cualquier taxón o simplemente las categorías taxonómicas que figuran?

#### especies v

#### Ícono de proyecto (PNG, JPG, or GIF)

Se recortará a un cuadrado.

Examinar... No se ha seleccionado ningún archivo.

### Portada del proyecto (PNG, JPG, or GIF)

Imagen opcional que aparecerá en la parte superior de la página del proyecto. Debe ser de 950px de ancho y menor de 400 de alto.

No se ha seleccionado ningún archivo. Examinar...

> Pon un nombre al proyecto. También puede elegir el tipo de proyecto

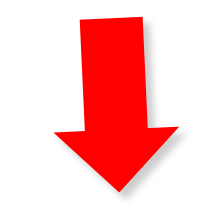

# Proyectos y subproyectos

#### Descripción

Describa el propósito de este proyecto.

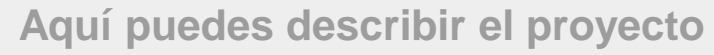

#### **Términos**

Términos que los nuevos usuarios deben aceptar antes de unirse a este proyecto.

Aquí puedes dar algunas indicaciones para los usuarios que quieran añadir observaciones al proyecto

#### Lista de verificación

#### Mostrar la lista total de especies o grupos

Muestra el número total de especies o grupos en las listas de proyectos junto con el número de especies o grupos observados.

#### Preferencia del conteo

¿Quieres que el número total de taxones del proyecto sea contando las especies, cualquier taxón o simplemente las categorías taxonómicas que figuran?

especies  $\mathbf{v}$ 

# **Si quieres, puedes definir las coordenadas** Proyectos y subproyectos

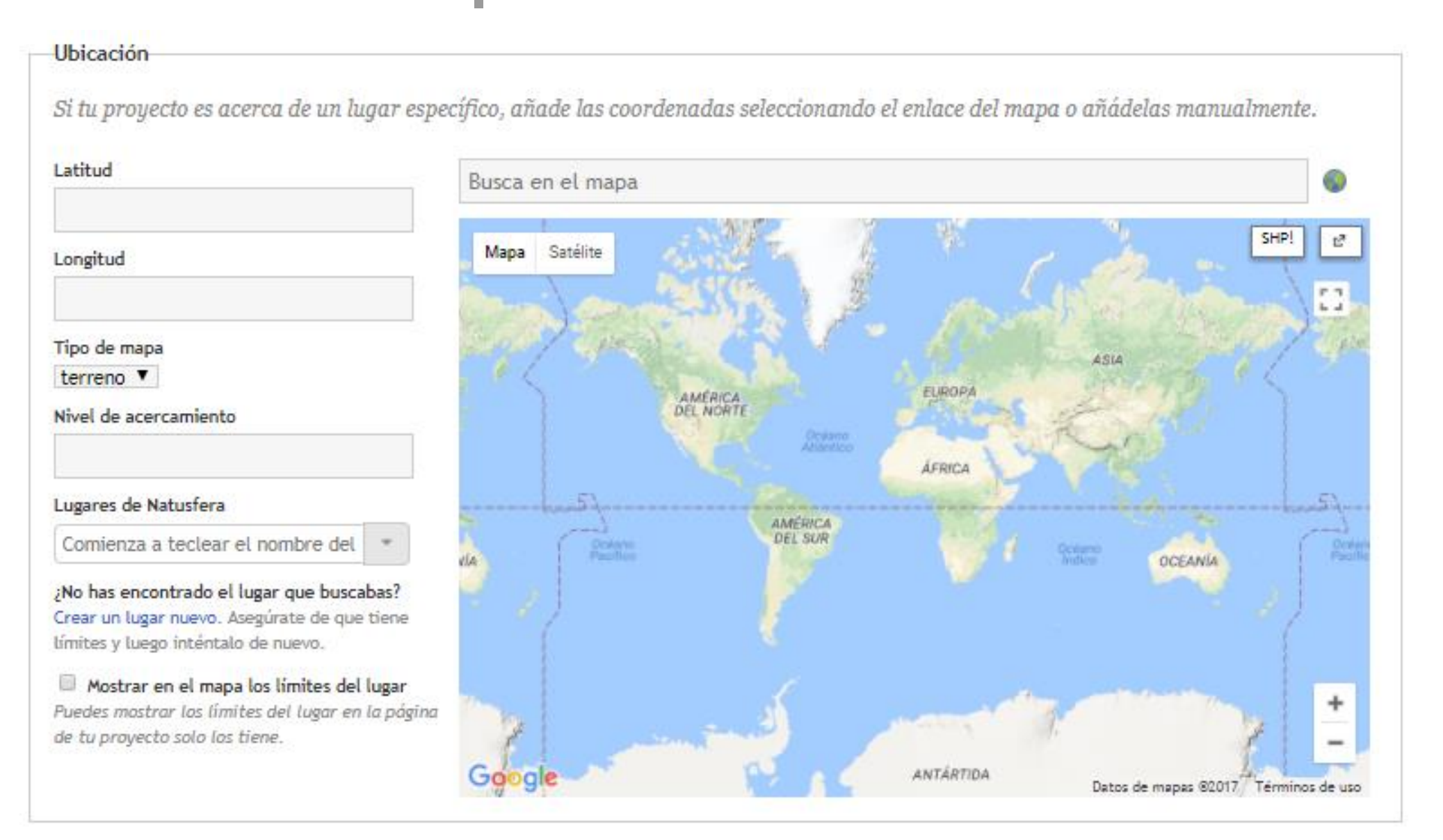

# Proyectos y subproyectos

### Reglas De Observación

Puedes seleccionar reglas para determinar qué observaciones se pueden agregar a este proyecto, como limitar las observaciones a un lugar determinado. Nota: "ser observado en el lugar" se basa actualmente en Lugares de Natusfera y solo se pueden limitar las observaciones al rectángulo más pequeño que incluya un lugar. Si tienes más de una regla para un tipo de proyecto, las observaciones serán válidas si cumple al menos alguna de ellas. Por ejemplo, si tienes las reglas "debe estar en Amphibia" y "debe estar en Reptilia", entonces el proyecto aceptará observaciones de reptiles y de anfibios.

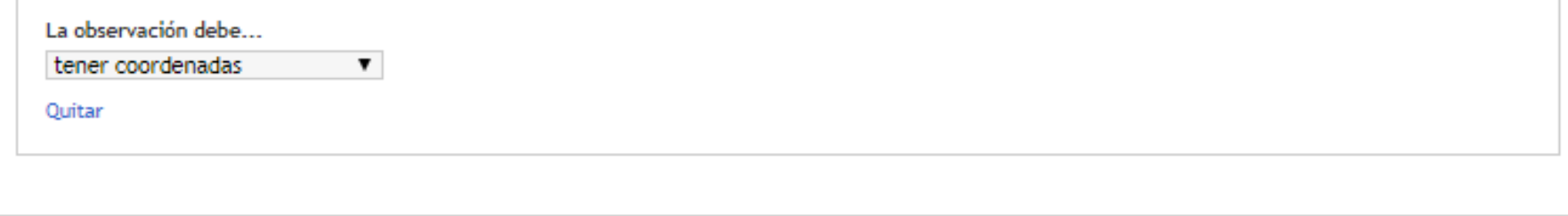

# Campos de observación Se sugiere o solicita que los colaboradores que añadan observaciones a tu proyecto llenen estos campos. Añadir un campo | Comienza a tecle | Añadir un campo Crear un nuevo campo Ver todos los campos

#### Códigos de rastreo

Si quieres poner un código de seguimiento cuando las personas hagan observaciones en tu proyecto, separa los códigos con comas. Se puede usar para rastrear la participación de las personas en diferentes fuentes. Cuando descargas las observaciones de tu proyecto con formato CSV puedes tener acceso a estos códigos de rastreo.

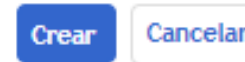

\* Campo obligatorios

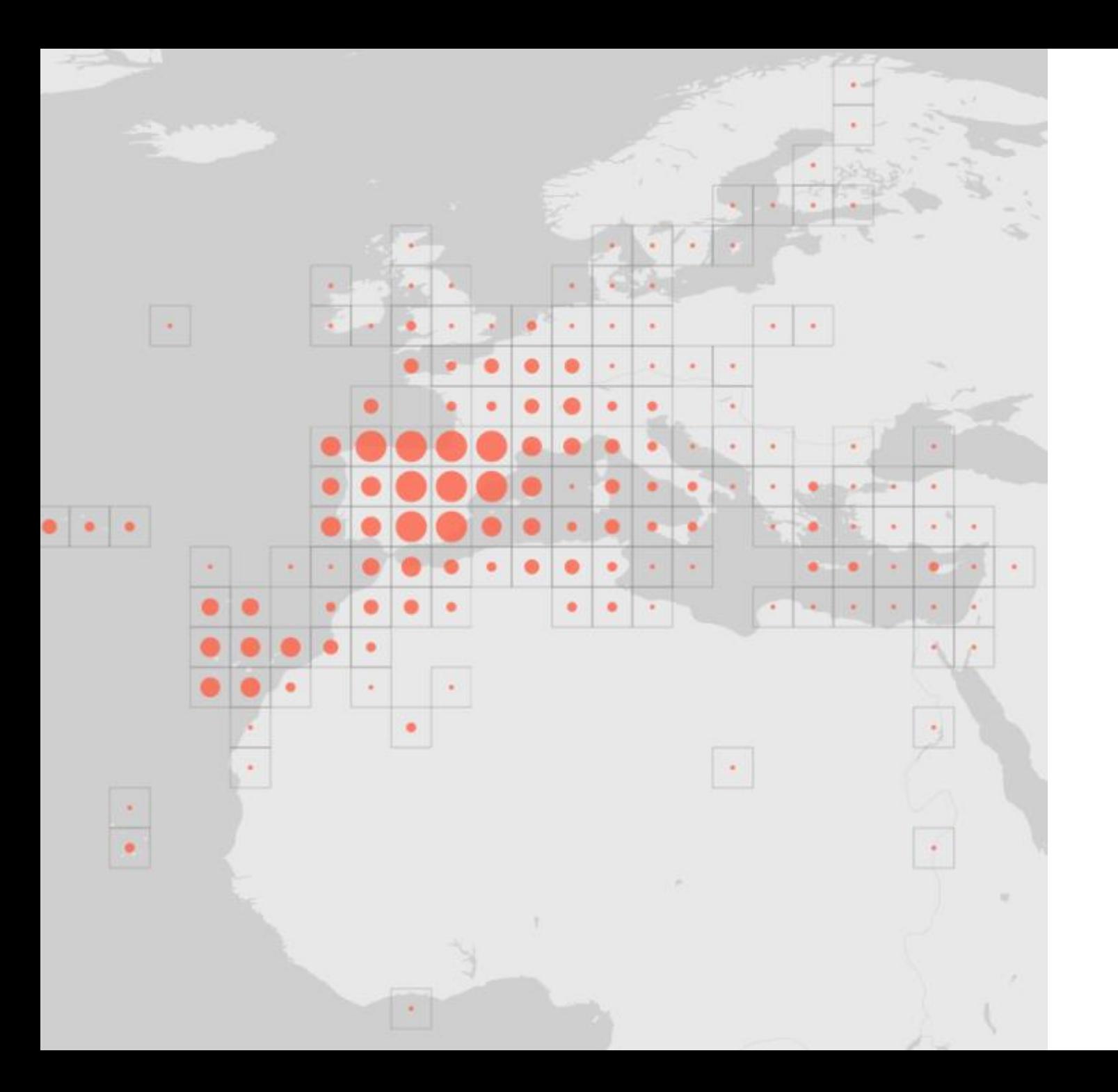

**¿Todas las observaciones acaban en GBIF?**

El grado de calidad o grado de investigación

En junio de 2018 publicamos los datos de Natusfera en GBIF, que incluían las observaciones de la Biomaratón

**de Natusfera en** 

**GBIF?**

**¿Por qué** publicar **datos de ciencia ciudadana en GBIF**. **publicar datos** 

> Aumenta las **posibilidades de su uso** y reutilización para la investigación y toma de decisiones.

> Dar **visibilidad y acceso** a los datos en un

formato estandarizado: canal de acceso para

**Retroalimentación** a los datos por parte de la comunidad global, que ayuda a mejorar su calidad.

Mayores posibilidades para **rastrear el uso de los datos** a través de los DOI.

# **¿Todos los datos se publican en GBIF? Control de calidad**

**Las observaciones tienen que cumplir varios requisitos**

**Grado de investigación** 2/3 de los identificadores, donde «estar de acuerdo», visado por especialistas

**Compatible con las licencias de GBIF** CC<sub>0</sub> [CC BY](https://creativecommons.org/licenses/by/4.0) [CC BY-NC](https://creativecommons.org/licenses/by-nc/4.0)

# **¿Todos los datos se publican en GBIF? Control de calidad**

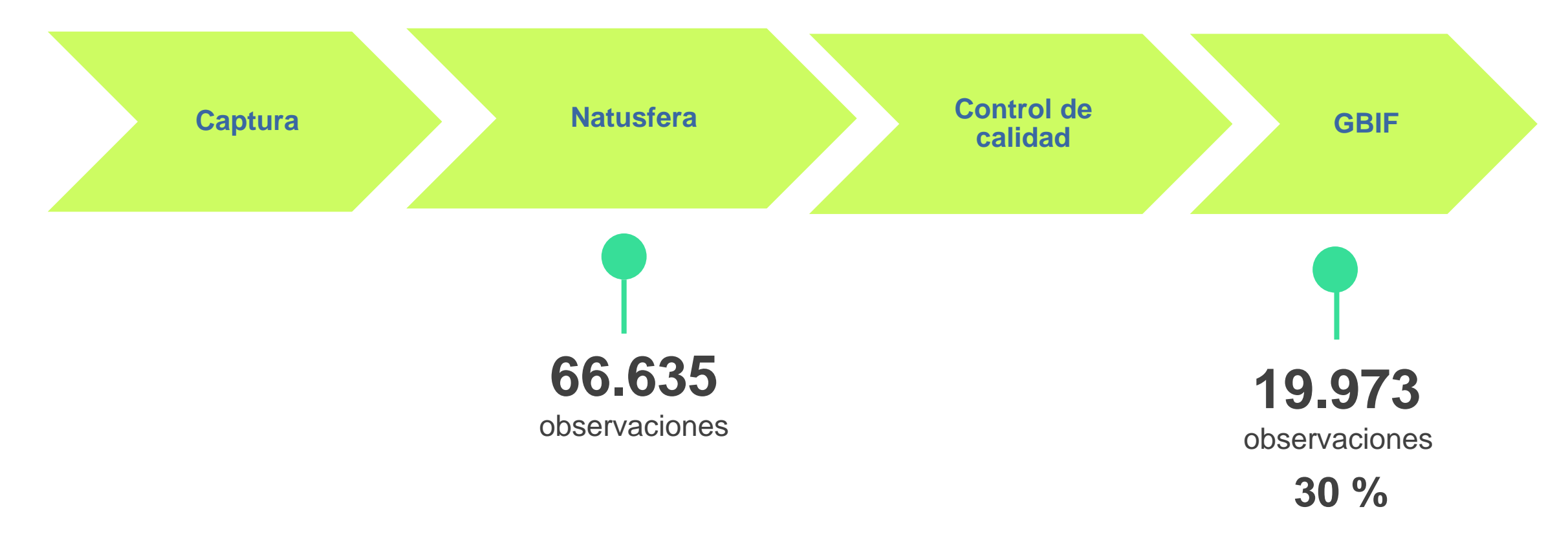

(Datos descargados y publicados: mayo 2018)

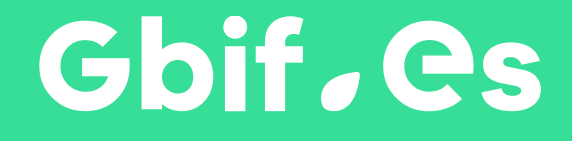

[www.gbif.es](http://www.gbif.es/) felipe.castilla@gbif.es felipe.castilla@rjb.csic.es

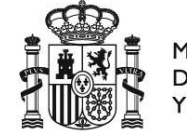

**MINISTERIO** DE CIENCIA, INNOVACIÓN **UNIVERSIDADES** 

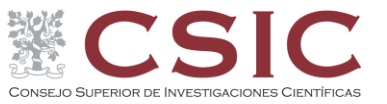

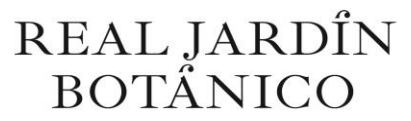

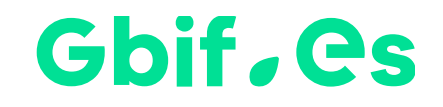